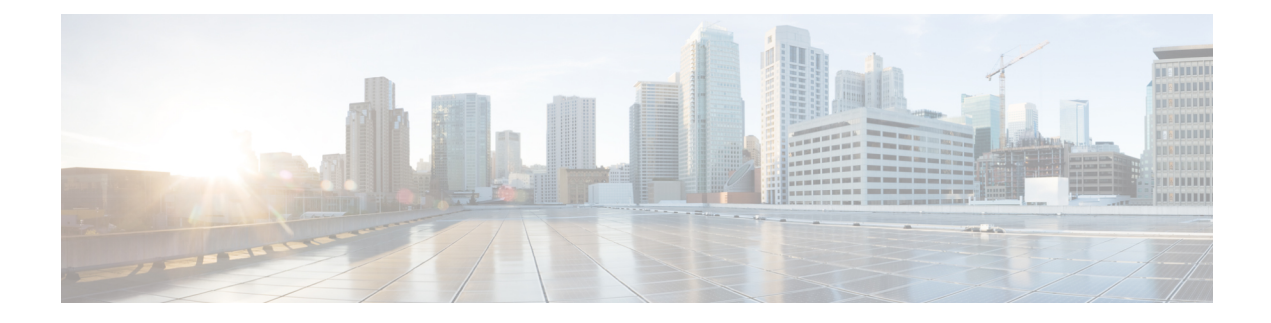

# **Configuring MPLS Layer 3 VPNs**

This chapter describes how to configure Multiprotocol Label Switching (MPLS) Layer 3 virtual private networks (VPNs) on Cisco Nexus 3600 Series Switches.

- [Information](#page-0-0) About MPLS Layer 3 VPNs, on page 1
- [Prerequisites](#page-4-0) for MPLS Layer 3 VPNs, on page 5
- Guidelines and [Limitations](#page-4-1) for MPLS Layer 3 VPNs, on page 5
- Default [Settings](#page-5-0) for MPLS Layer 3 VPNs, on page 6
- [Configuring](#page-5-1) MPLS Layer 3 VPNs, on page 6

# <span id="page-0-0"></span>**Information About MPLS Layer 3 VPNs**

An MPLS Layer 3 VPN consists of a set of sites that are interconnected by an MPLS provider core network. At each customer site, one or more customer edge (CE) routers or Layer 2 switches attach to one or more provider edge (PE) routers. This section includes the following topics:

- MPLS Layer 3 VPN [Definition](#page-0-1)
- How an [MPLS](#page-1-0) Layer 3 VPN Works
- [Components](#page-1-1) of MPLS Layer 3 VPNs
- [Hub-and-Spoke](#page-2-0) Topology
- OSPF [Sham-Link](#page-3-0) Support for MPLS VPN

## <span id="page-0-1"></span>**MPLS Layer 3 VPN Definition**

MPLS-based Layer 3 VPNs are based on a peer model that enables the provider and the customer to exchange Layer 3 routing information. The provider relays the data between the customer sites without direct customer involvement.

When you add a new site to an MPLS Layer 3 VPN, you must update the provider edge router that provides services to the customer site.

MPLS Layer 3 VPNs include the following components:

• Provider (P) router—A router in the core of the provider network. P routers run MPLS switching and do not attach VPN labels (an MPLS label in each route assigned by the PE router) to routed packets. P routers forward packets based on the Label Distribution Protocol (LDP).

- Provider edge (PE) router—A router that attaches the VPN label to incoming packets that are based on the interface or subinterface on which they are received. A PE router attaches directly to a CE router.
- Customer edge (CE) router—An edge router on the network of the provider that connects to the PE router on the network. A CE router must interface with a PE router.

#### **Figure 1: Basic MPLS Layer 3 VPN Terminology**

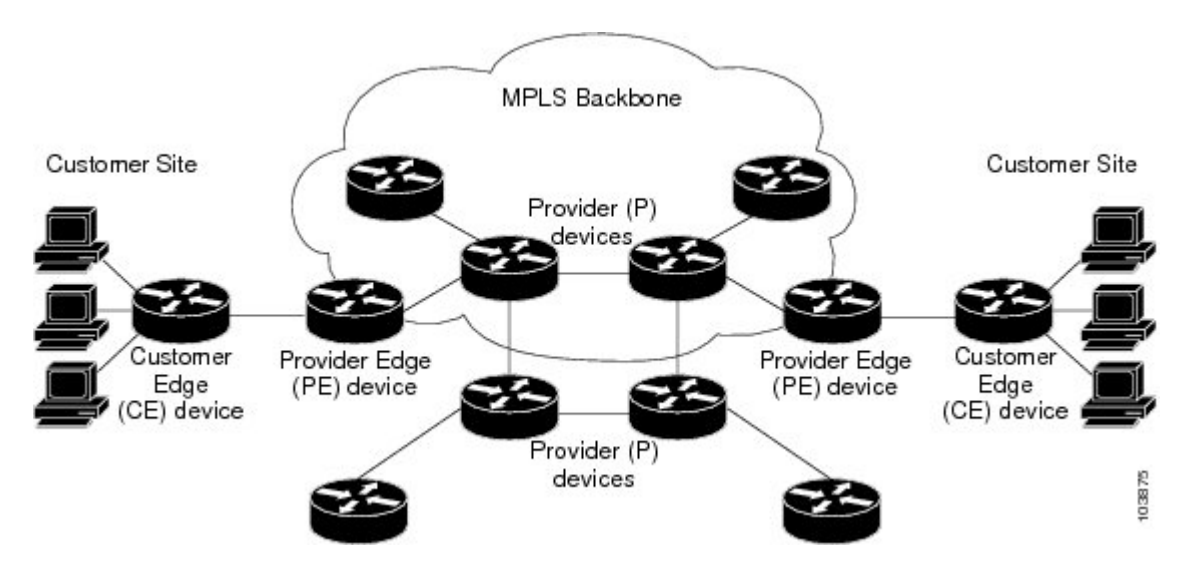

## <span id="page-1-0"></span>**How an MPLS Layer 3 VPN Works**

MPLS Layer 3 VPN functionality is enabled at the edge of an MPLS network. The PE router performs the following tasks:

- Exchanges routing updates with the CE router
- Translates the CE routing information into VPN routes
- Exchanges Layer 3 VPN routes with other PE routers through the Multiprotocol Border Gateway Protocol (MP-BGP)

## <span id="page-1-1"></span>**Components of MPLS Layer 3 VPNs**

An MPLS-based Layer 3 VPN network has three components:

- **1.** VPN route target communities—A VPN route target community is a list of all members of a Layer 3 VPN community. You must configure the VPN route targets for each Layer 3 VPN community member.
- **2.** Multiprotocol BGP peering of VPN community PE routers—Multiprotocol BGP propagates VRF reachability information to all members of a VPN community. You must configure Multiprotocol BGP peering in all PE routers within a VPN community.
- **3.** MPLS forwarding—MPLS transports all traffic between all VPN community members across a VPN enterprise or service provider network.

A one-to-one relationship does not necessarily exist between customersites and VPNs. A site can be a member of multiple VPNs. However, a site can associate with only one VRF. A customer-site VRF contains all the routes that are available to the site from the VPNs of which it is a member.

## <span id="page-2-0"></span>**Hub-and-Spoke Topology**

A hub-and-spoke topology prevents local connectivity between subscribers at the spoke provider edge (PE) routers and ensures that a hub site provides subscriber connectivity. Any sites that connect to the same PE router must forward intersite traffic using the hub site. This topology ensures that the routing at the spoke sites moves from the access-side interface to the network-side interface or from the network-side interface to the access-side interface but never from the access-side interface to the access-side interface. A hub-and-spoke topology allows you to maintain access restrictions between sites.

A hub-and-spoke topology prevents situations where the PE router locally switches the spokes without passing the traffic through the hub site. This topology prevents subscribers from directly connecting to each other. A hub-and-spoke topology does not require one VRF for each spoke.

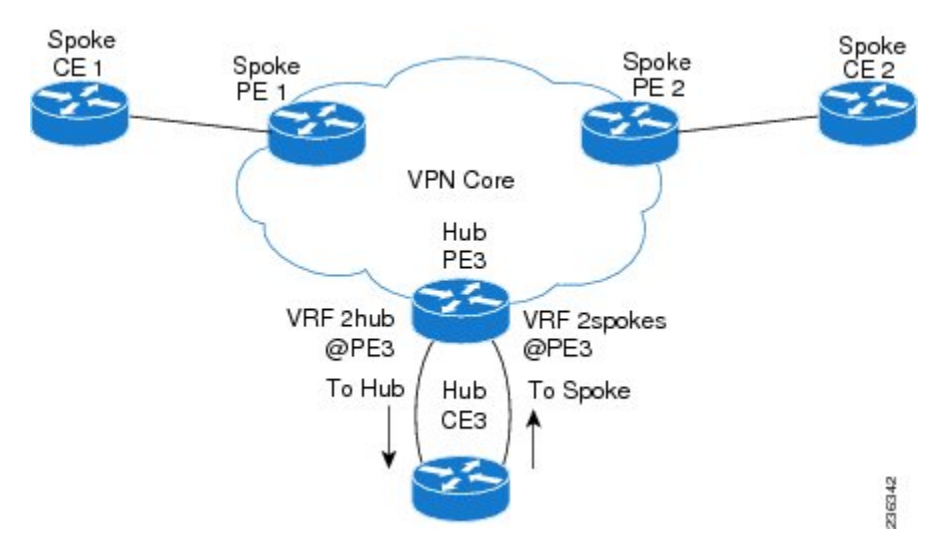

#### **Figure 2: Hub-and-Spoke Topology**

As shown in the figure, a hub-and-spoke topology is typically set up with a hub PE that is configured with two VRFs:

- VRF 2hub with a dedicated link connected to the hub customer edge (CE)
- VRF 2spokes with another dedicated link connected to the hub CE.

Interior Gateway Protocol (IGP) or external BGP (eBGP) sessions are usually set up through the hub PE-CE links. The VRF 2hub imports all the exported route targets from all the spoke PEs. The hub CE learns all routes from the spoke sites and readvertises them back to the VRF 2spoke of the hub PE. The VRF 2spoke exports all these routes to the spoke PEs.

If you use eBGP between the hub PE and hub CE, you must allow duplicate autonomous system  $(AS)$  numbers in the path which is normally prohibited. You can configure the router to allow this duplicate AS number at the neighbor of VRF 2spokes of the hub PE and also for VPN address family neighbors at all the spoke PEs. In addition, you must disable the peer AS number check at the hub CE when distributing routes to the neighbor at VRF 2spokes of the hub PE.

## <span id="page-3-0"></span>**OSPF Sham-Link Support for MPLS VPN**

In a Multiprotocol Label Switching (MPLS) VPN configuration, you can use the Open Shortest Path First (OSPF) protocol to connect customer edge (CE) devices to service provider edge (PE) devices in the VPN backbone. Many customers run OSPF as their intrasite routing protocol, subscribe to a VPN service, and want to exchange routing information between their sites using OSPF (during migration or on a permanent basis) over an MPLS VPN backbone.

The benefits of the OSPF sham-link support for MPLS VPN are as follows:

- Client site connection across the MPLS VPN Backbone—A sham link ensures that OSPF client sites that share a backdoor link can communicate over the MPLS VPN backbone and participate in VPN services.
- Flexible routing in an MPLS VPN configuration—In an MPLS VPN configuration, the OSPF cost tha is configured with a sham link allows you to decide if OSPF client site traffic is routed over a backdoor link or through the VPN backbone.

The figure below shows an example of how VPN client sites that run OSPF can connect over an MPLS VPN backbone.

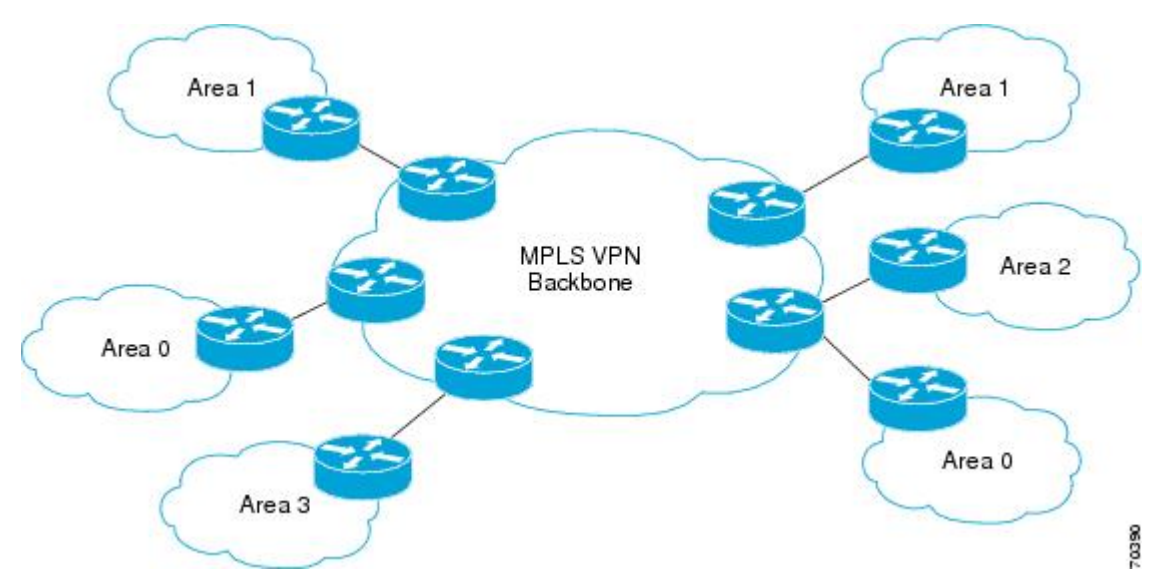

When you use OSPF to connect PE and CE devices, all routing information learned from a VPN site is placed in the VPN routing and forwarding (VRF) instance that is associated with the incoming interface. The PE devices that attach to the VPN use the Border Gateway Protocol (BGP) to distribute VPN routes to each other. A CE device can learn the routes to other sites in the VPN by peering with its attached PE device. The MPLS VPN super backbone provides an additional level of routing hierarchy to interconnect the VPN sites that are running OSPF.

When OSPF routes are propagated over the MPLS VPN backbone, additional information about the prefix in the form of BGP extended communities (route type, domain ID extended communities) is appended to the BGP update. This community information is used by the receiving PE device to decide the type of link-state advertisement (LSA) to be generated when the BGP route is redistributed to the OSPF PE-CE process. In this way, internal OSPF routes that belong to the same VPN and are advertised over the VPN backbone are seen as interarea routes on the remote sites.

# <span id="page-4-0"></span>**Prerequisites for MPLS Layer 3 VPNs**

MPLS Layer 3 VPNs has the following prerequisites:

- Ensure that you have configured MPLS and Label Distribution Protocol (LDP) in your network. All routers in the core, including the PE routers, must be able to support MPLS forwarding.
- Ensure that you have installed the correct license for MPLS and any other features you will be using with MPLS.

# <span id="page-4-1"></span>**Guidelines and Limitations for MPLS Layer 3 VPNs**

MPLS Layer 3 VPNs have the following configuration guidelines and limitations:

- You can configure MPLS Layer 3 VPN (LDP) on Cisco Nexus 3600-R and Cisco Nexus 9504 and 9508 platform switches with the N9K-X9636C-RX, N9K-X9636C-R, N9K-X96136YC-R, and N9K-X9636Q-R line cards.
- You must enable MPLS IP forwarding on interfaces where the forwarding decisions are made based on the labels of incoming packets. If a VPN label is allocated by per prefix mode, MPLS IP forwarding must be enabled on the link between PE and CE.
- Packets with MPLS Explicit-NULL may not be parsed correctly with default line card profile.
- MPLS Layer 3 VPNs support the following CE-PE routing protocols:
- BGP (IPv4 and IPv6)
	- Enhanced Interior Gateway Protocol (EIGRP) (IPv4)
	- Open Shortest Path First (OSPFv2)
	- Routing Information Protocol (RIPv2)

Set statements in an import route map are ignored.

- The BGP minimum route advertisement interval (MRAI) value for all iBGP and eBGP sessions is zero and is not configurable.
- In a high scale setup with many BGP routes getting redistributed into EIGRP, modify the EIGRP signal timer to ensure that the EIGRP convergence time is higher than the BGP convergence time. This process allows all the BGP routes to be redistributed into EIGRP, before EIGRP signals convergence.
- When OSPF is used as a protocol between PE and CE devices, the OSPF metric is preserved when routes are advertised over the VPN backbone. The metric is used on the remote PE devices to select the correct route. Do not modify the metric value when OSPF is redistributed to BGP and when BGP is redistributed to OSPF. If you modify the metric value, routing loops might occur.

# <span id="page-5-0"></span>**Default Settings for MPLS Layer 3 VPNs**

**Table 1: Default MPLS Layer 3 VPN Parameters**

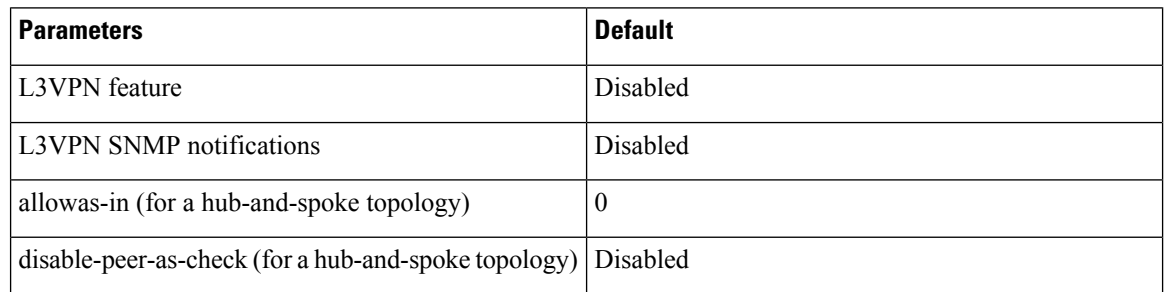

# <span id="page-5-1"></span>**Configuring MPLS Layer 3 VPNs**

## **Configuring the Core Network**

### **Assessing the Needs of MPLS Layer 3 VPN Customers**

You can identify the core network topology so that it can best serve MPLS Layer 3 VPN customers.

- Identify the size of the network:
	- Identify the following to determine the number of routers and ports you need:
	- How many customers do you need to support?
	- How many VPNs are needed per customer?
	- How many virtual routing and forwarding instances are there for each VPN?
- Determine which routing protocols you need in the core network.
- Determine if you need MPLS VPN high availability support.

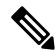

MPLS VPN nonstop forwarding and graceful restart are supported on select routers and Cisco NX-OS releases. You need to make sure that graceful restart for BGP and LDP is enabled. **Note**

- Configure the routing protocols in the core network.
- Determine if you need BGP load sharing and redundant paths in the MPLS Layer 3 VPN core.

## **Configuring MPLS in the Core**

To enable MPLS on all routers in the core, you must configure a label distribution protocol. You can use either of the following as a label distribution protocol:

• MPLS Label Distribution Protocol (LDP).

### **Configuring Multiprotocol BGP on the PE Routers and Route Reflectors**

You can configure multiprotocol BGP connectivity on the PE routers and route reflectors.

#### **Before you begin**

Ensure that graceful restart is enabled on all routers for BGP and LDP.

#### **SUMMARY STEPS**

- **1. configure terminal**
- **2. feature bgp**
- **3. install feature-set mpls**
- **4. feature-set mpls**
- **5. feature-set mpls l3vpn**
- **6. router bgp** *as - number*
- **7. router-id** *ip-address*
- **8. neighbor** *ip-address***remote-as** *as-number*
- **9. address-family { vpnv4 | vpnv6 } unicast**
- **10. send-community extended**
- **11. show bgp { vpnv4 | vpnv6 } unicast neighbors**
- **12. copy running-config startup-config**

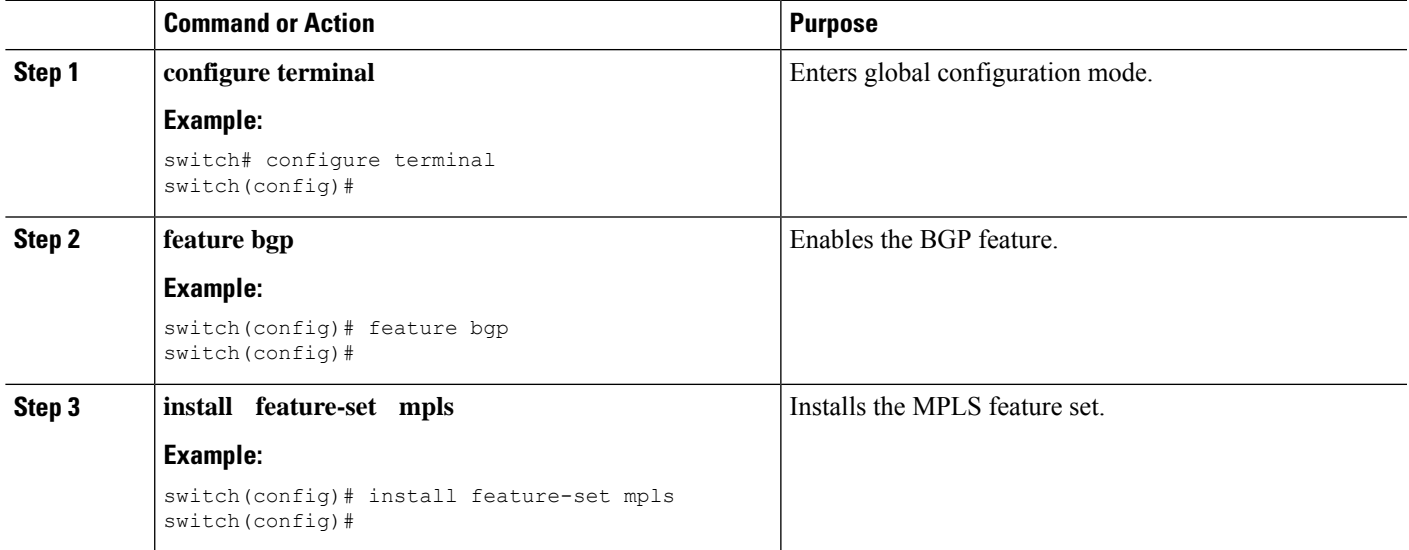

L

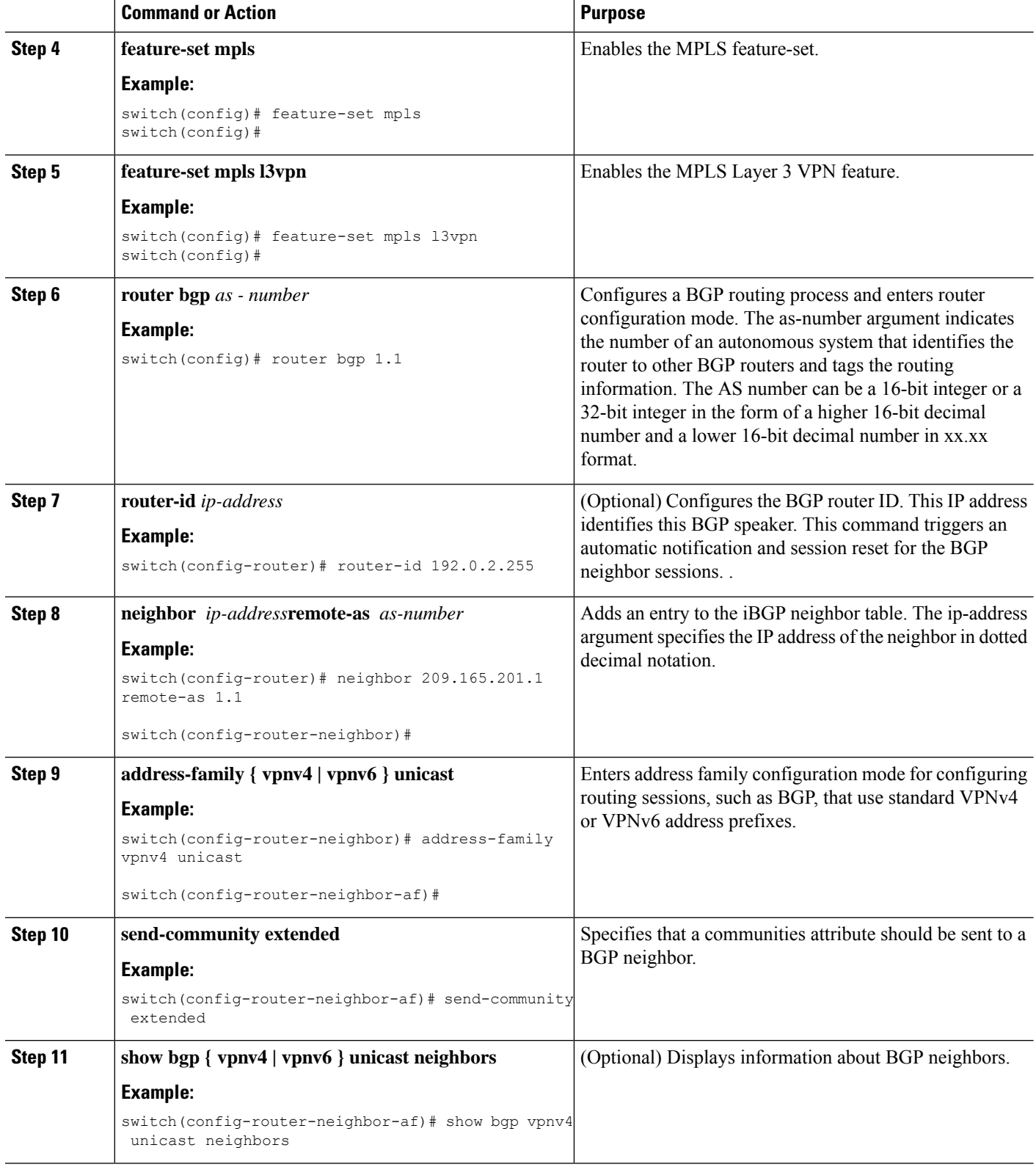

Ш

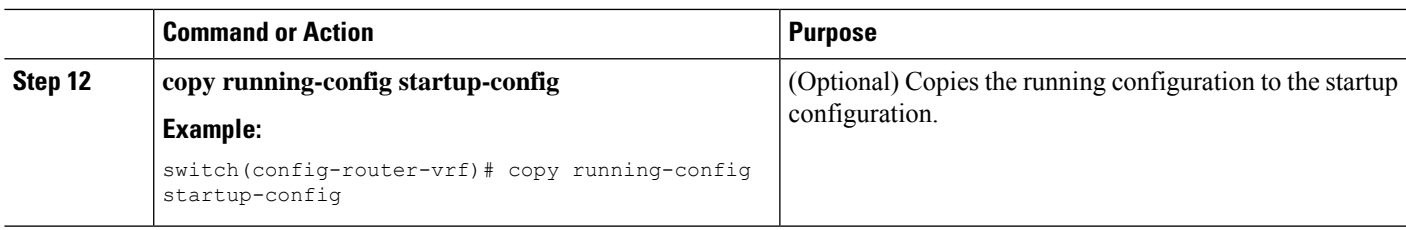

## **Connecting the MPLS VPN Customers**

### **Defining VRFs on the PE Routers to Enable Customer Connectivity**

You must create VRFs on the PE routers to enable customer connectivity. You configure route targets to control which IP prefixes are imported into the customer VPN site and which IP prefixes are exported to the BGP network. You can optionally use an import or export route map to provide more fine-grained control over the IP prefixes that are imported into the customer VPN site or exported out of the VPN site. You can use a route map to filter routes that are eligible for import or export in a VRF, based on the route target extended community attributes of the route. The route map might, for example, deny access to selected routes from a community that is on the import route target list.

#### **SUMMARY STEPS**

- **1. configure terminal**
- **2. install feature-set mpls**
- **3. feature-set mpls**
- **4. feature-set mpls l3vpn**
- **5. vrf context** *vrf-name*
- **6. rd** *route-distinguisher*
- **7. address-family { ipv4 | ipv6 } unicast**
- **8. route-target** { **import** | **export** } *route-target-ext-community* **}**
- **9. maximum routes** *max-routes* [ **threshold** *value* ] [ **reinstall** ]
- **10. import** [ **vrf default** *max-prefix* ] **map** *route-map*
- **11. show vrf** *vrf-name*
- **12. copy running-config startup-config**

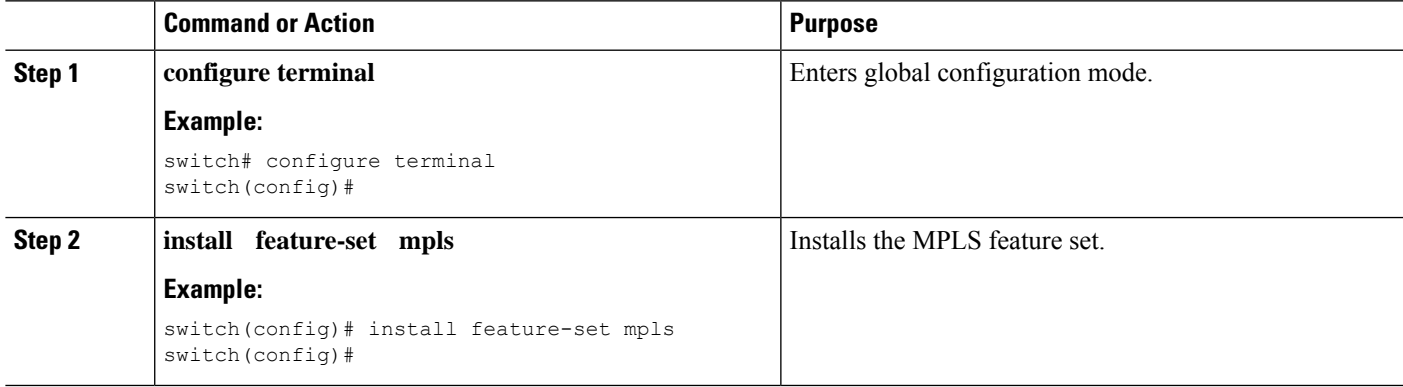

I

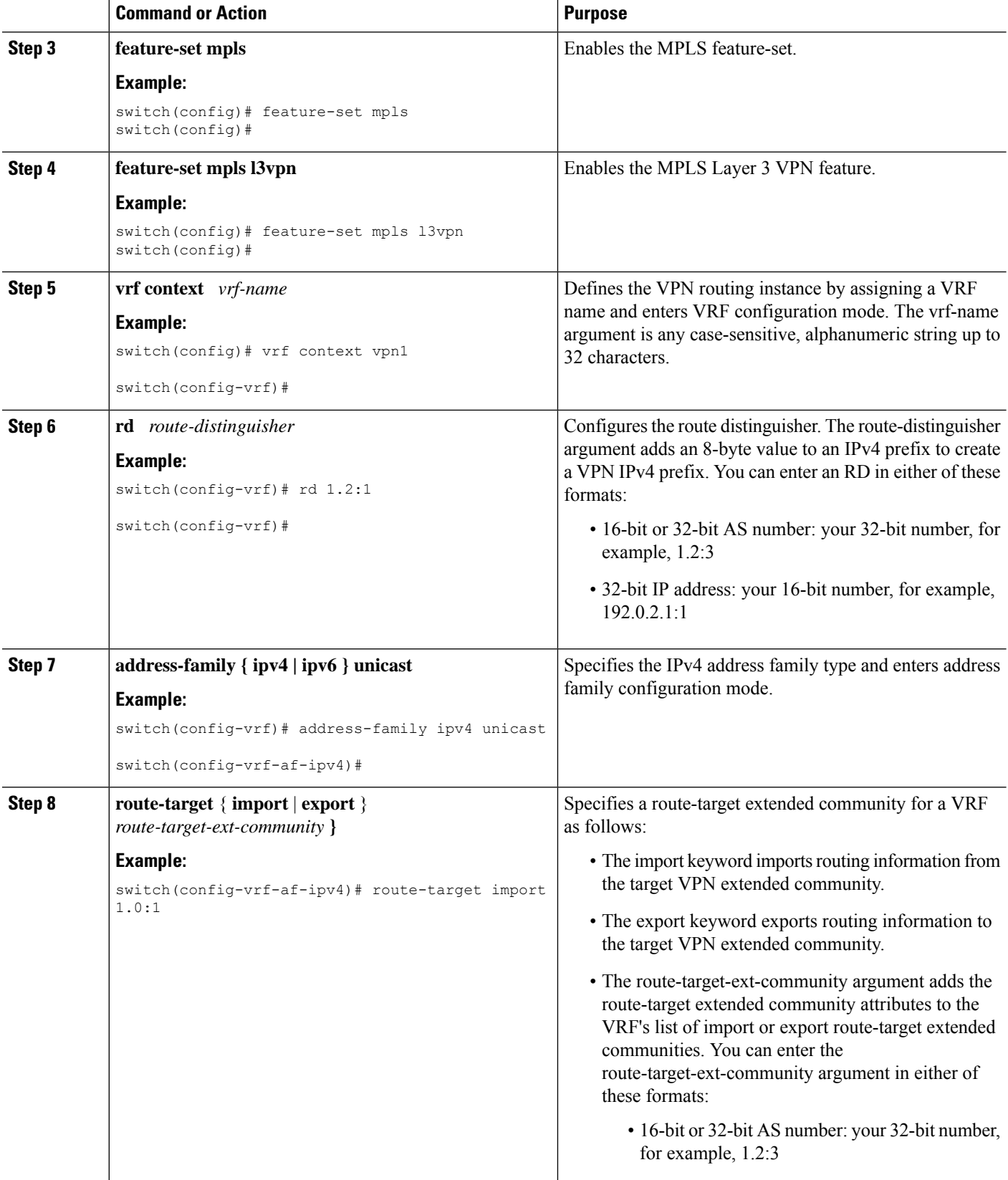

i.

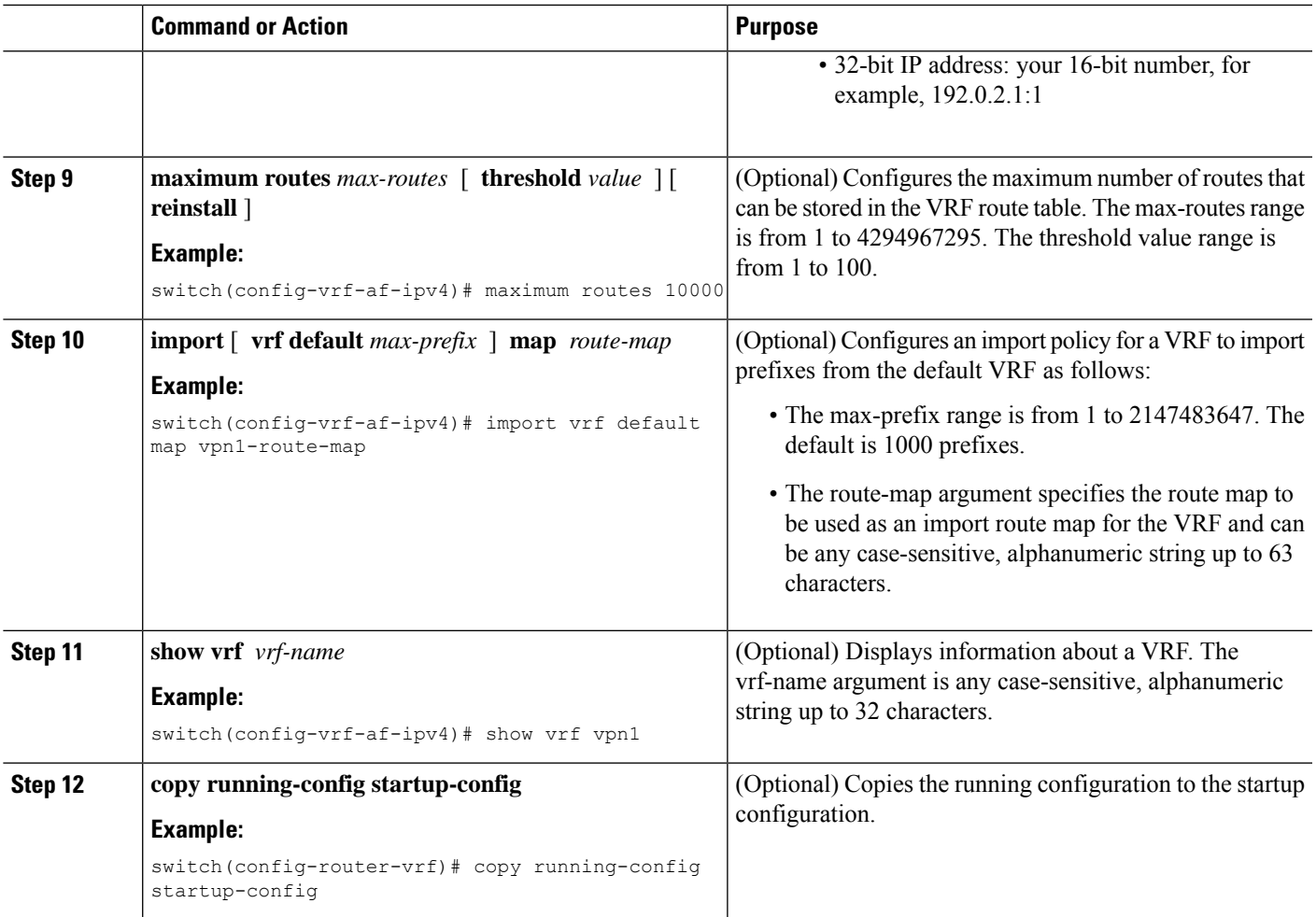

### **Configuring VRF Interfaces on PE Routers for Each VPN Customer**

You can associate a virtual routing and forwarding instance (VRF) with an interface or subinterface on the PE routers.

#### **SUMMARY STEPS**

- **1. configure terminal**
- **2. interface** *type number*
- **3. vrf member** *vrf-name*
- **4. show vrf** *vrf-name* **interface**
- **5. copy running-config startup-config**

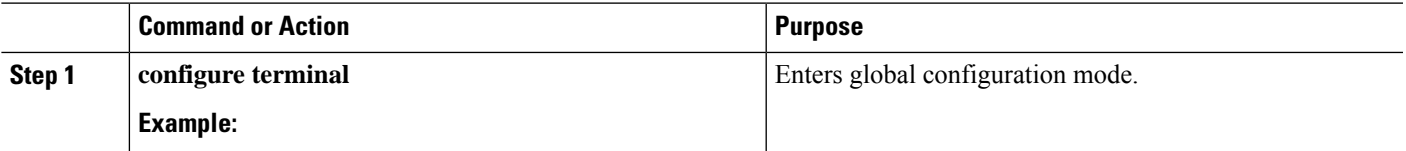

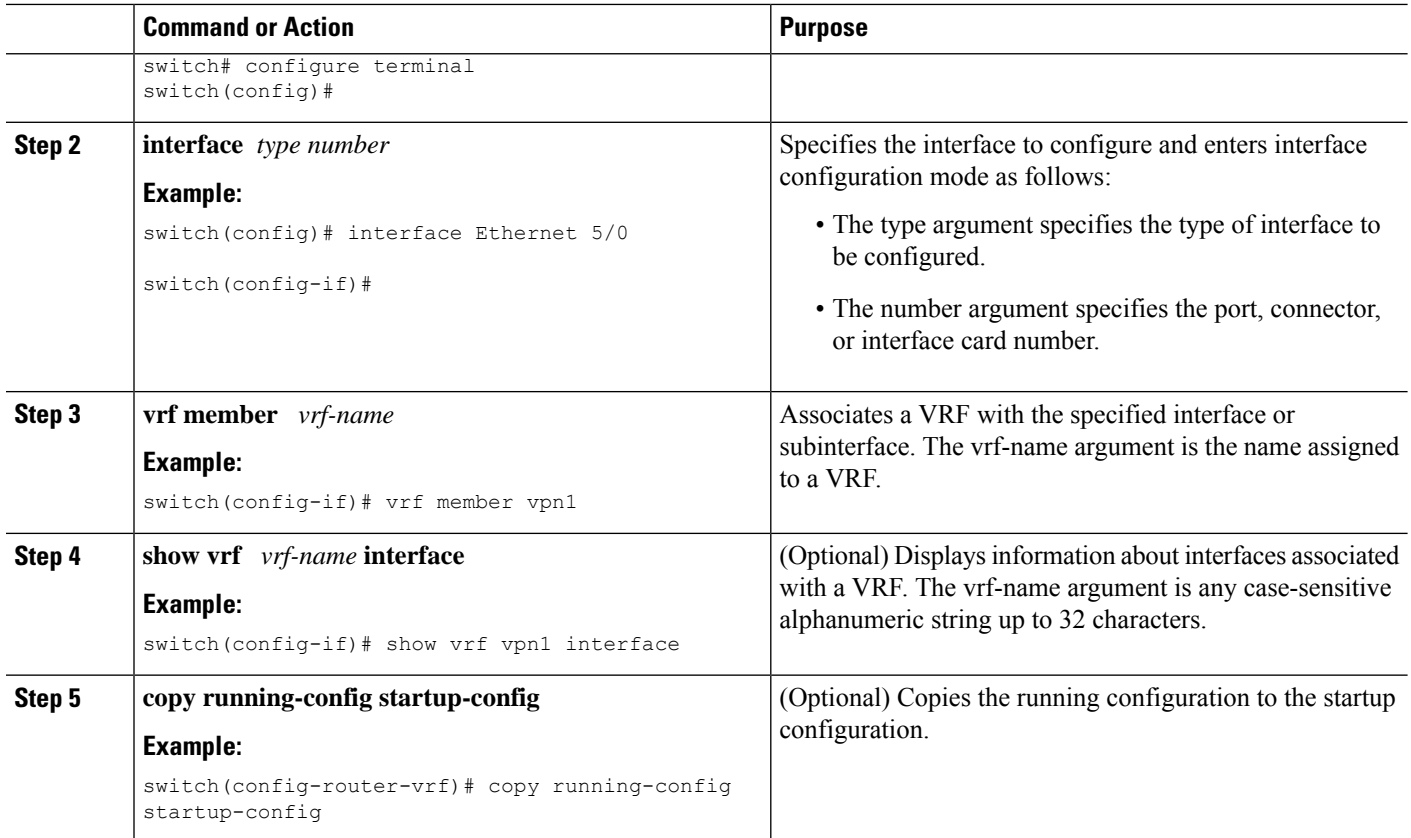

### **Configuring Routing Protocols Between the PE and CE Routers**

#### **Configuring Static or Directly Connected Routes Between the PE and CE Routers**

You can configure the PE router for PE-to-CE routing sessions that use static routes.

- **1. configure terminal**
- **2. vrf context** *vrf-name*
- **3.** { **ip ipv6** } **route** *prefix nexthop*
- **4. address-family { ipv4 | ipv6 } unicast**
- **5. feature bgp** *as - number*
- **6. router bgp** *as - number*
- **7. vrf** *vrf-name*
- **8. address-family { ipv4 | ipv6 } unicast**
- **9. redistribute static route-map** *map-name*
- **10. redistribute direct route-map** *map-name*
- **11. show { ipv4 | ipv6 } route vrf** *vrf-name*
- **12. copy running-config startup-config**

#### **DETAILED STEPS**

 $\mathbf{l}$ 

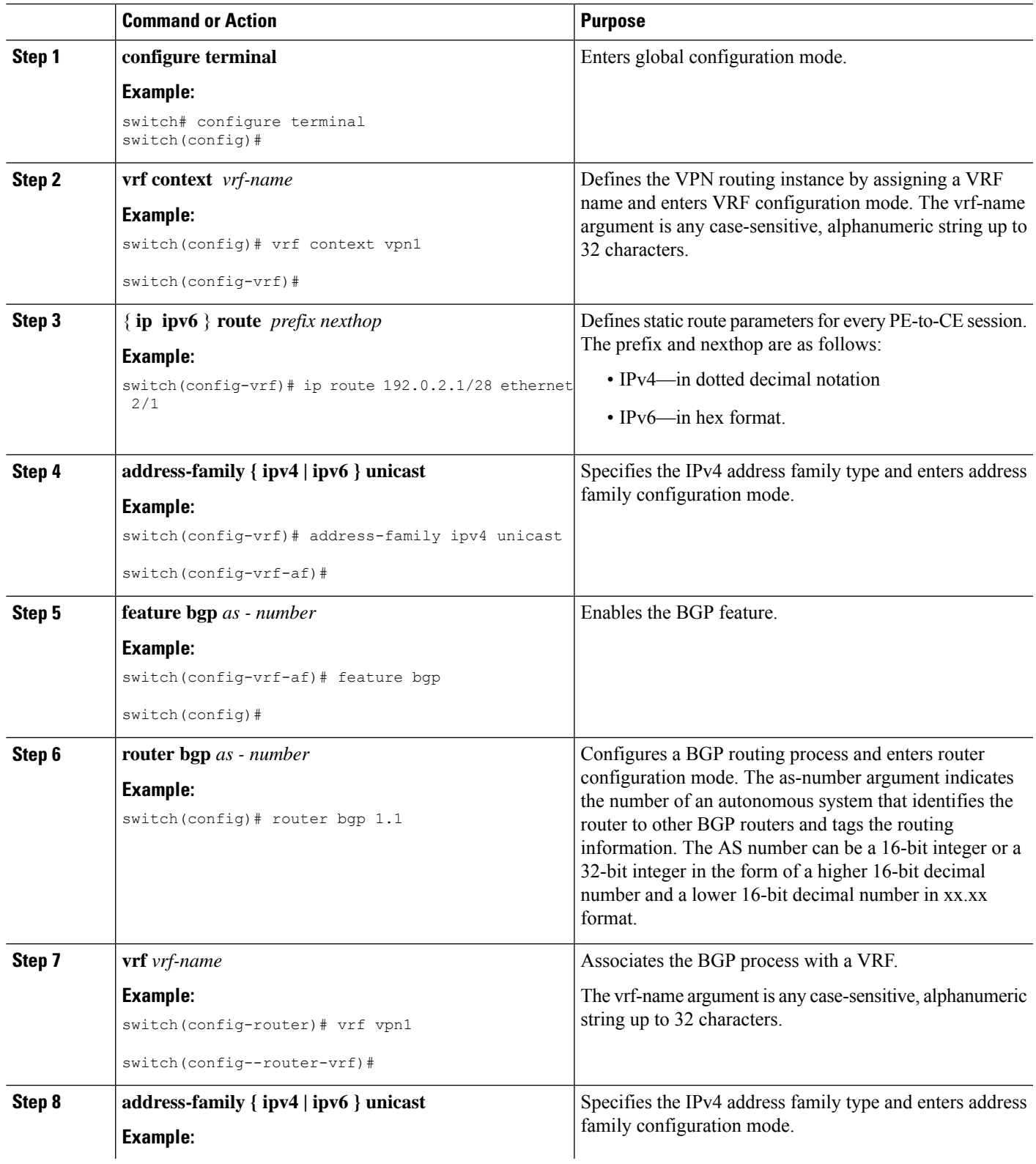

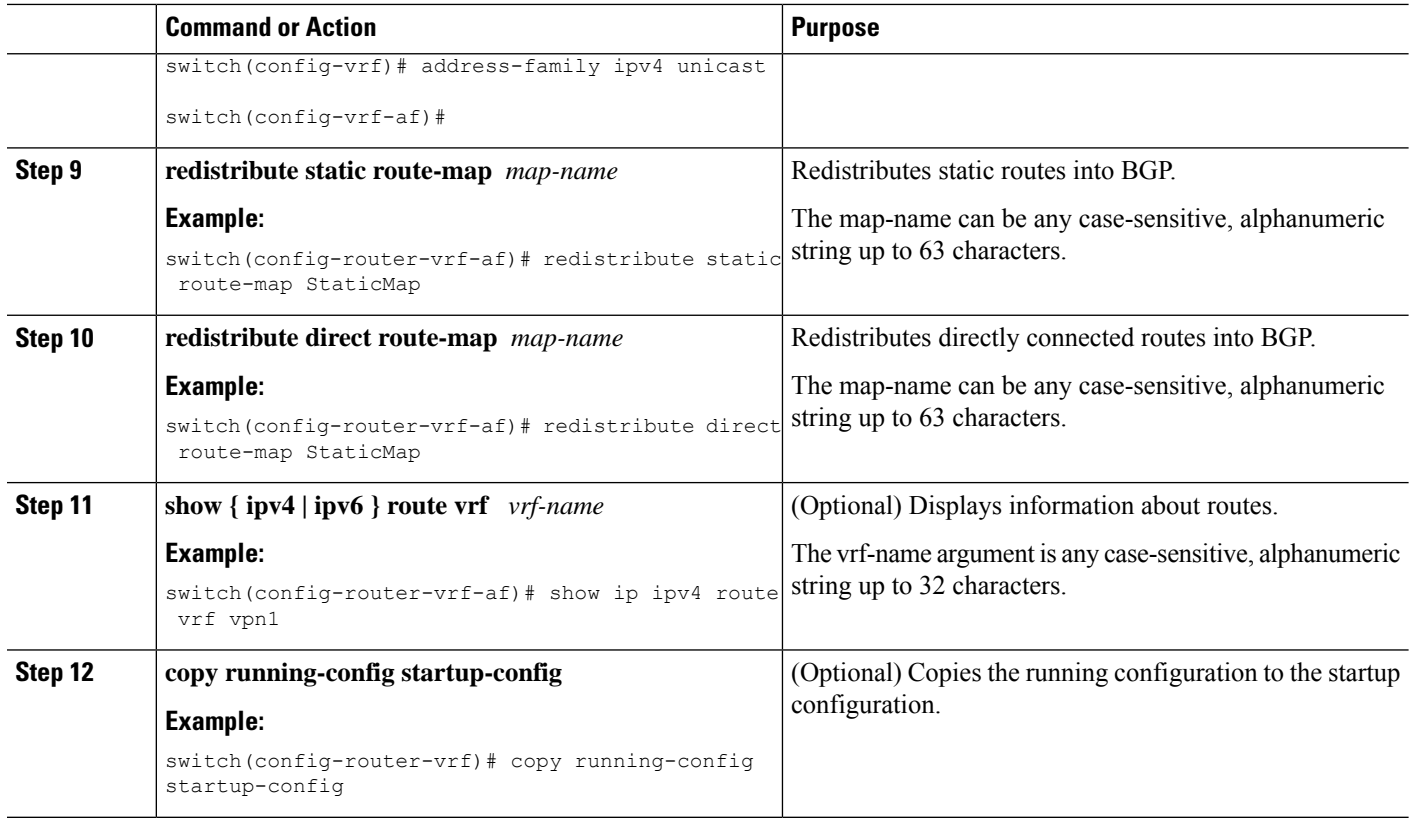

#### **Configuring BGP as the Routing Protocol Between the PE and CE Routers**

You can use eBGP to configure the PE router for PE-to-CE routing sessions.

#### **SUMMARY STEPS**

- **1. configure terminal**
- **2. feature bgp**
- **3. router bgp** *as - number*
- **4. vrf** *vrf-name*
- **5. neighbor** *ip-address***remote-as** *as-number*
- **6. address-family { ipv4 | ipv6 } unicast**
- **7. show bgp { vpnv4 | vpnv6 } unicast neighbors vrf** *vrf-name*
- **8. copy running-config startup-config**

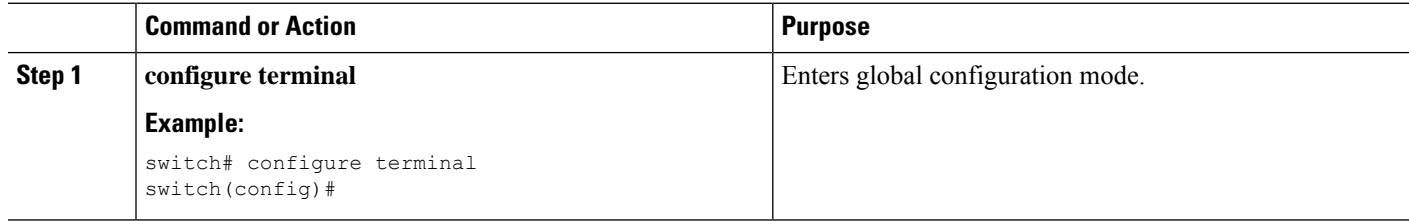

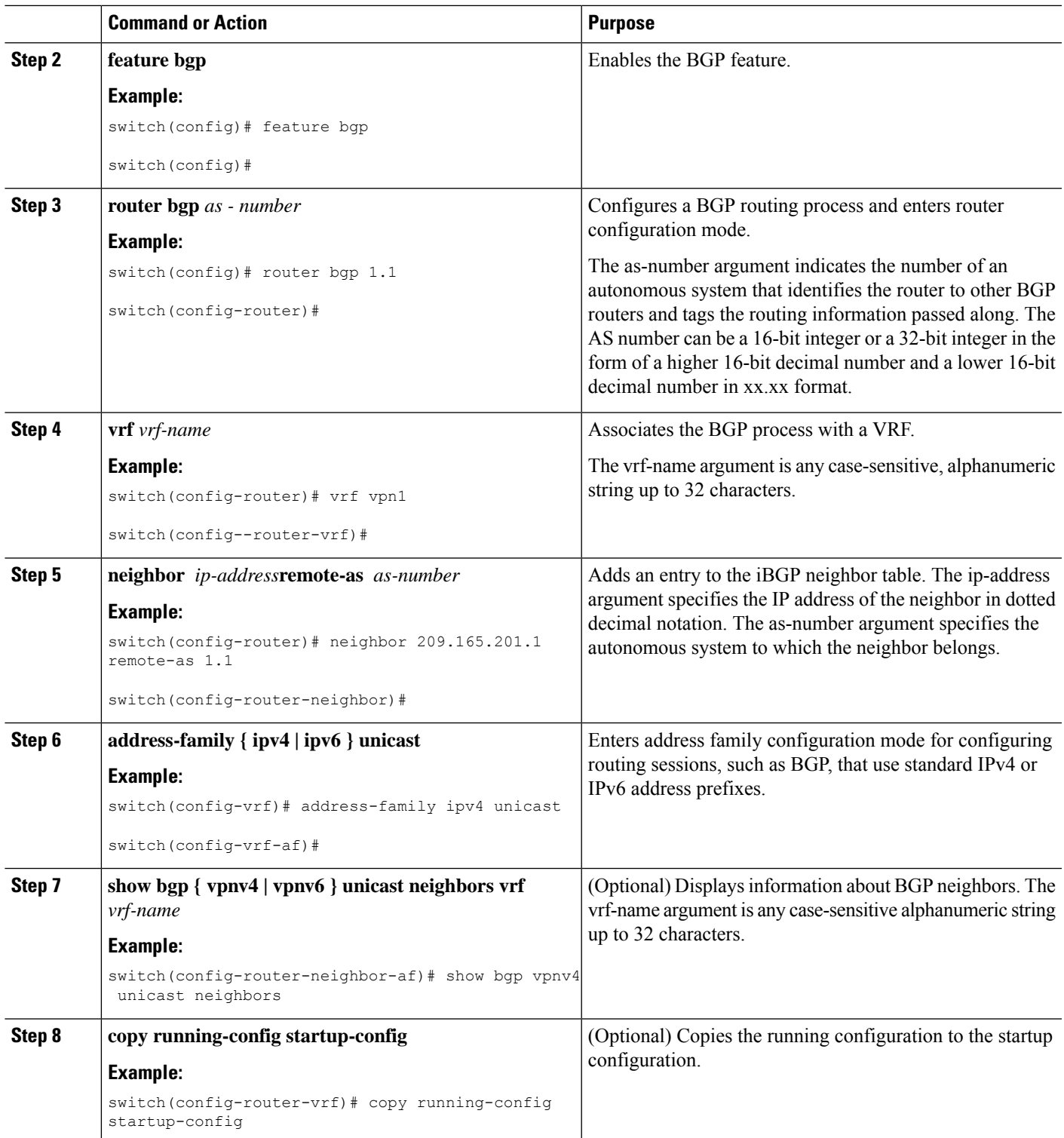

**Configuring RIPv2 Between the PE and CE Routers**

 $\overline{\phantom{a}}$ 

You can use RIP to configure the PE router for PE-to-CE routing sessions.

#### **SUMMARY STEPS**

- **1. configure terminal**
- **2. feature rip**
- **3. router rip** *instance-tag*
- **4. vrf** *vrf-name*
- **5. address-family ipv4 unicast**
- **6. redistribute** {**bgp**as |**direct** | { **egrip**| **ospf** | **rip**} *instance-tag* | static } **route-map** *map-name vrf-name*
- **7. show ip rip vrf** *vrf-name*
- **8. copy running-config startup-config**

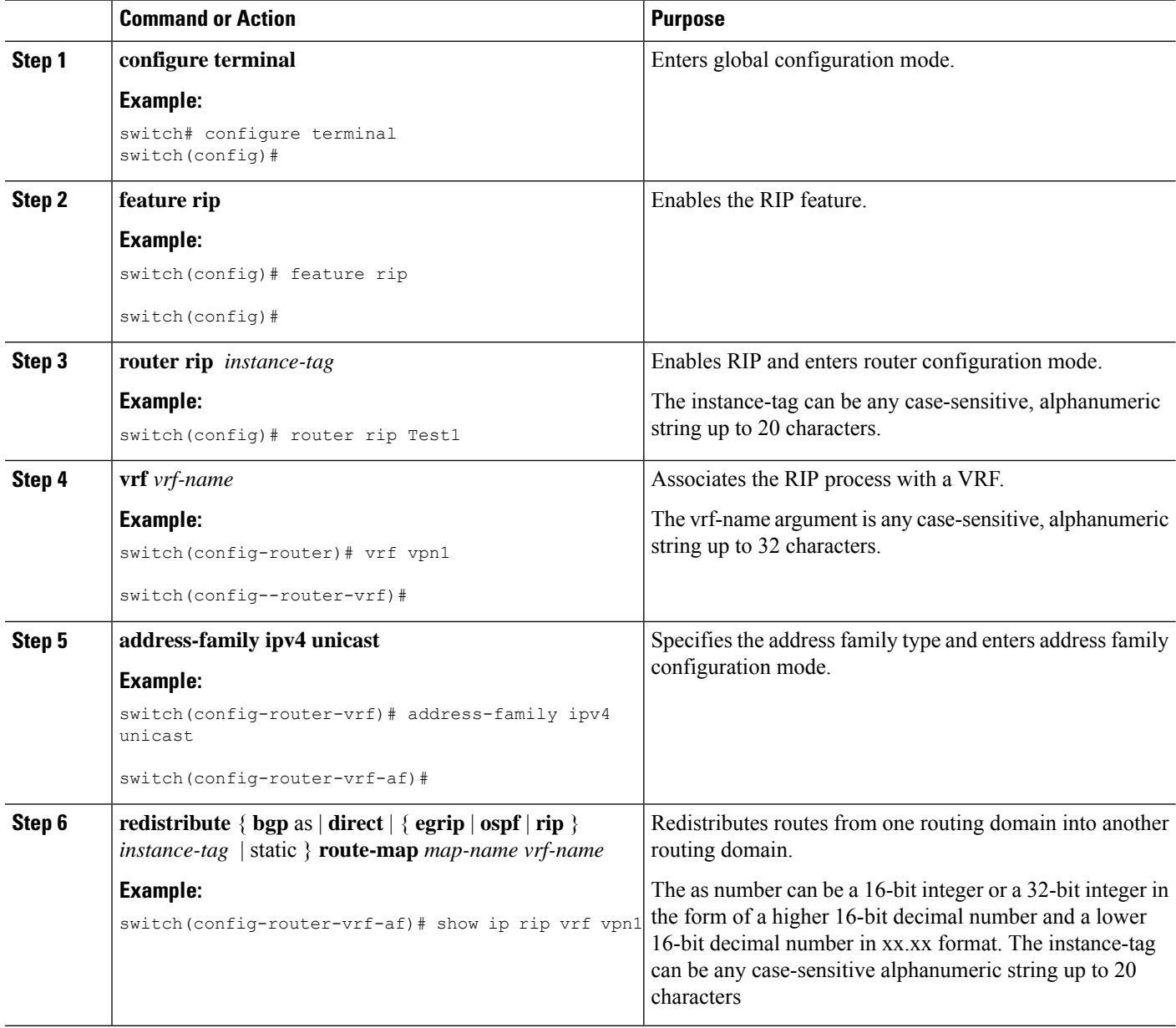

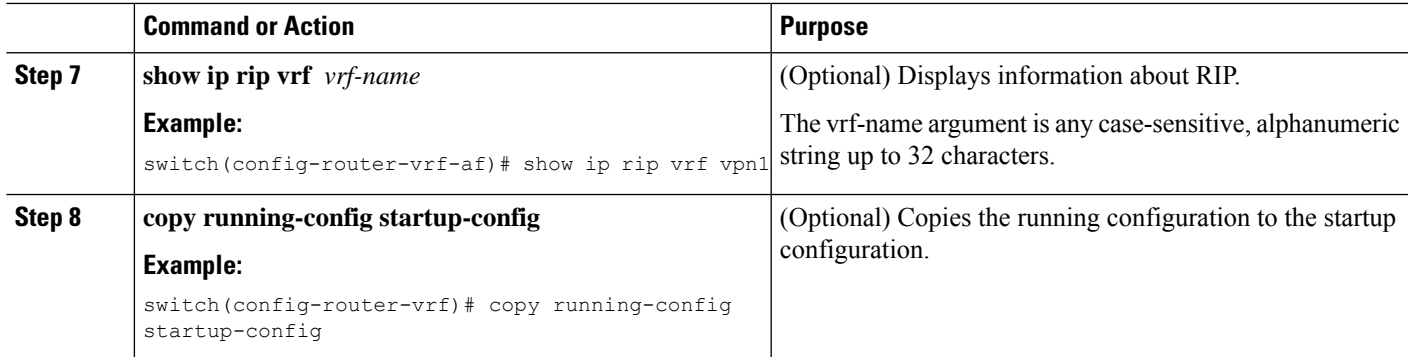

#### **Configuring OSPF Between the PE and CE Routers**

You can use OSPFv2 to configure the PE router for PE-to-CE routing sessions. You can optionally create an OSPF sham link if you have OSPF back door links that are not part of the MPLS network.

#### **SUMMARY STEPS**

- **1. configure terminal**
- **2. feature ospf**
- **3. router ospf** *instance-tag*
- **4. vrf** *vrf-name*
- **5. area** area-id **sham-link** *source-address destination-address*
- **6.**
- **7. address-family { ipv4 | ipv6 } unicast**
- **8. redistribute** { **bgp** as | **direct** | { **egrip** | **ospf** | **rip** } *instance-tag* | static } **route-map** *map-name*
- **9. autonomous-system** *as-number*
- **10.**
- **11. show ip egrip vrf** *vrf-name*
- **12. copy running-config startup-config**

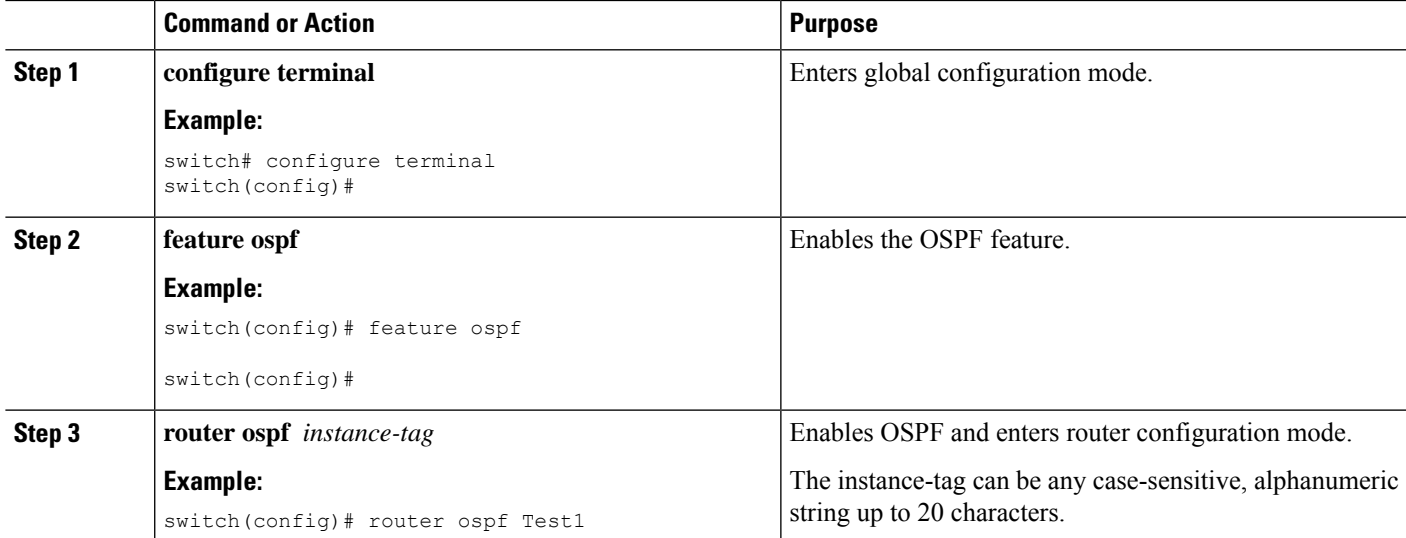

I

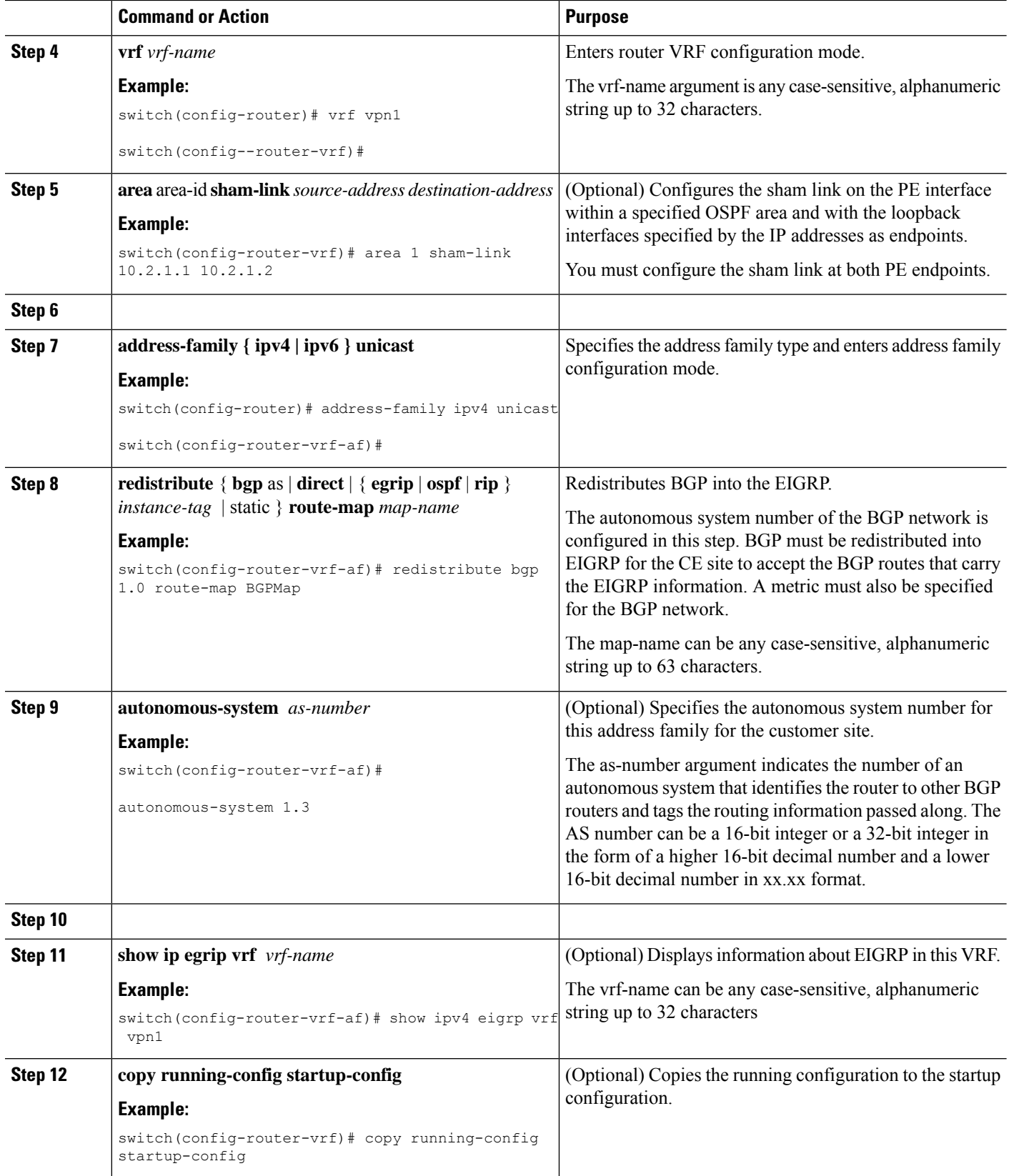

#### **Configuring EIGRP Between the PE and CE Routers**

You can configure the PE router to use Enhanced Interior Gateway Routing Protocol (EIGRP) between the PE and CE routers to transparently connect EIGRP customer networks through an MPLS-enabled BGP core network so that EIGRP routes are redistributed through the VPN across the BGP network as internal BGP (iBGP) routes.

#### **Before you begin**

You must configure BGP in the network core.

#### **SUMMARY STEPS**

- **1. configure terminal**
- **2. feature egrip**
- **3. router egrip** *instance-tag*
- **4. vrf** *vrf-name*
- **5. address-family ipv4 unicast**
- **6. redistribute** { **bgp** as-number**route-map** *map-name*
- **7. show ip ospf** *instance-tag* **vrf** *vrf-name*
- **8. copy running-config startup-config**

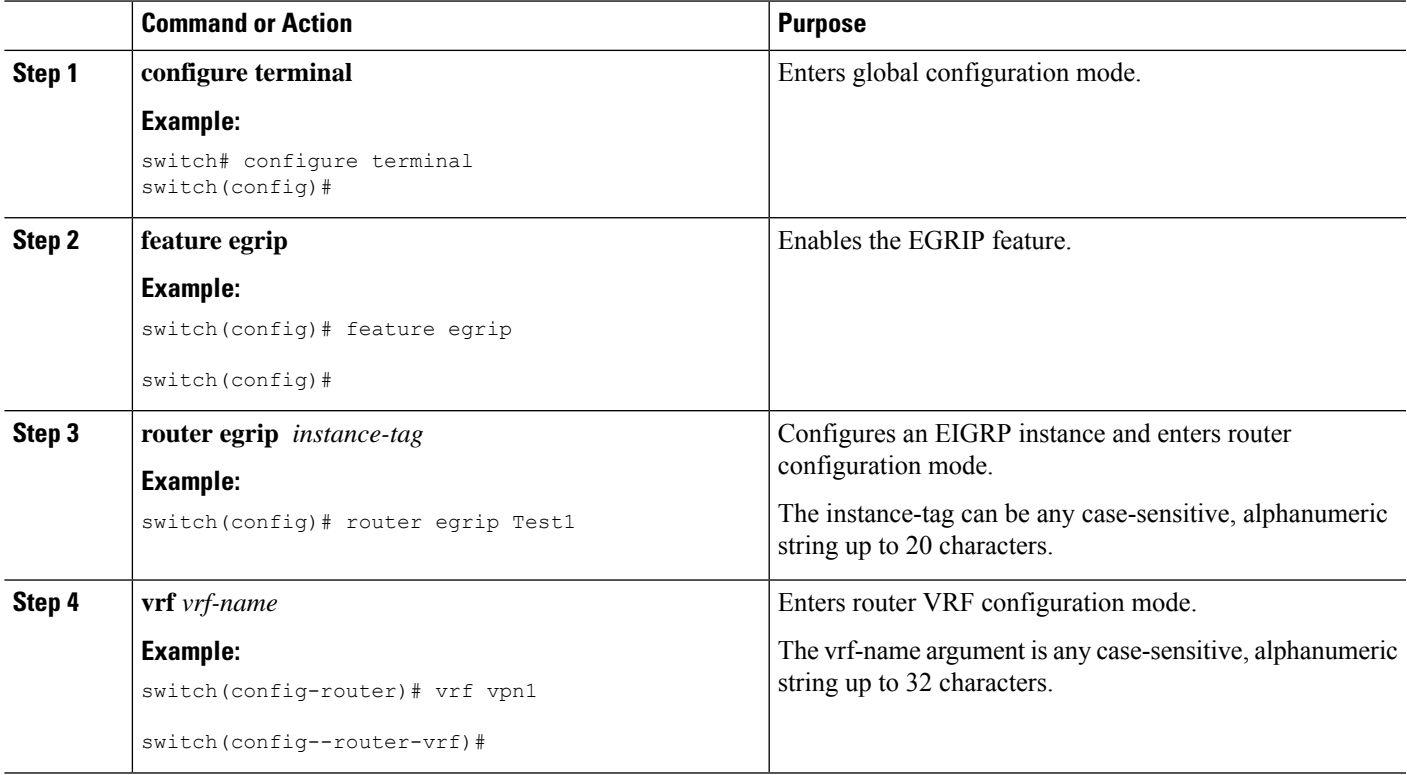

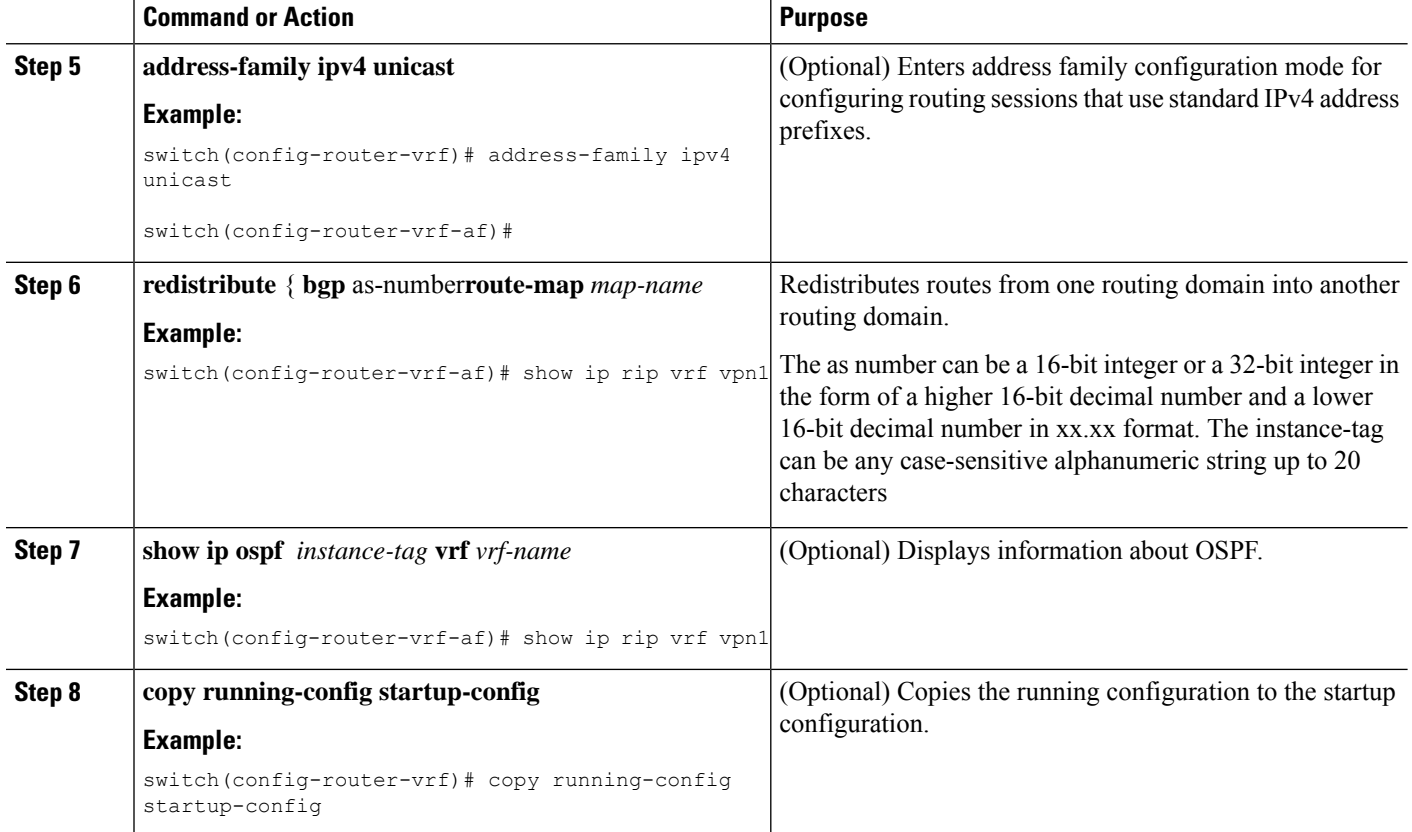

#### **Configuring PE-CE Redistribution in BGP for the MPLS VPN**

You must configure BGP to distribute the PE-CE routing protocol on every PE router that provides MPLS Layer 3 VPN services if the PE-CE protocol is not BGP.

- **1. configure terminal**
- **2. feature bgp**
- **3. router bgp** *instance-tag*
- **4. router id** *ip-address*
- **5. router id** *ip-address* **remote-as** *as-number*
- **6. update-source loopback [ 0 | 1 ]**
- **7. address-family { ipv4 | ipv6 } unicast**
- **8. send-community extended**
- **9. vrf** *vrf-name*
- **10. address-family { ipv4 | ipv6 } unicast**
- **11. redistribute** { **direct** | { **egrip** | **ospfv3** | **ospfv3** |**rip** } *instance-tag* | static } **route-map** *map-name*
- **12. show bgp { ipv4 | ipv6 } unicast vrf** *vrf-name*
- **13. copy running-config startup-config**

#### **DETAILED STEPS**

 $\mathbf{l}$ 

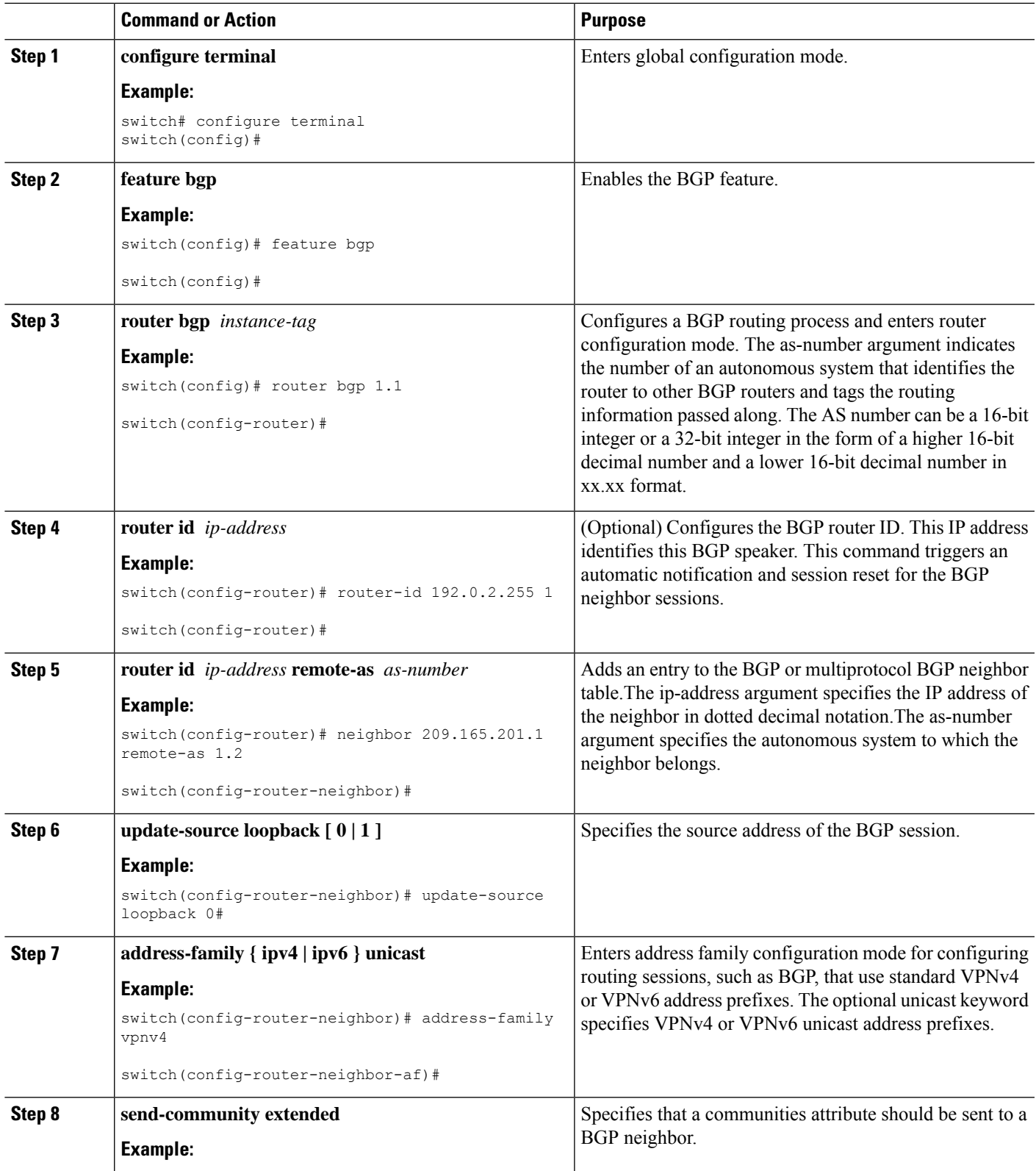

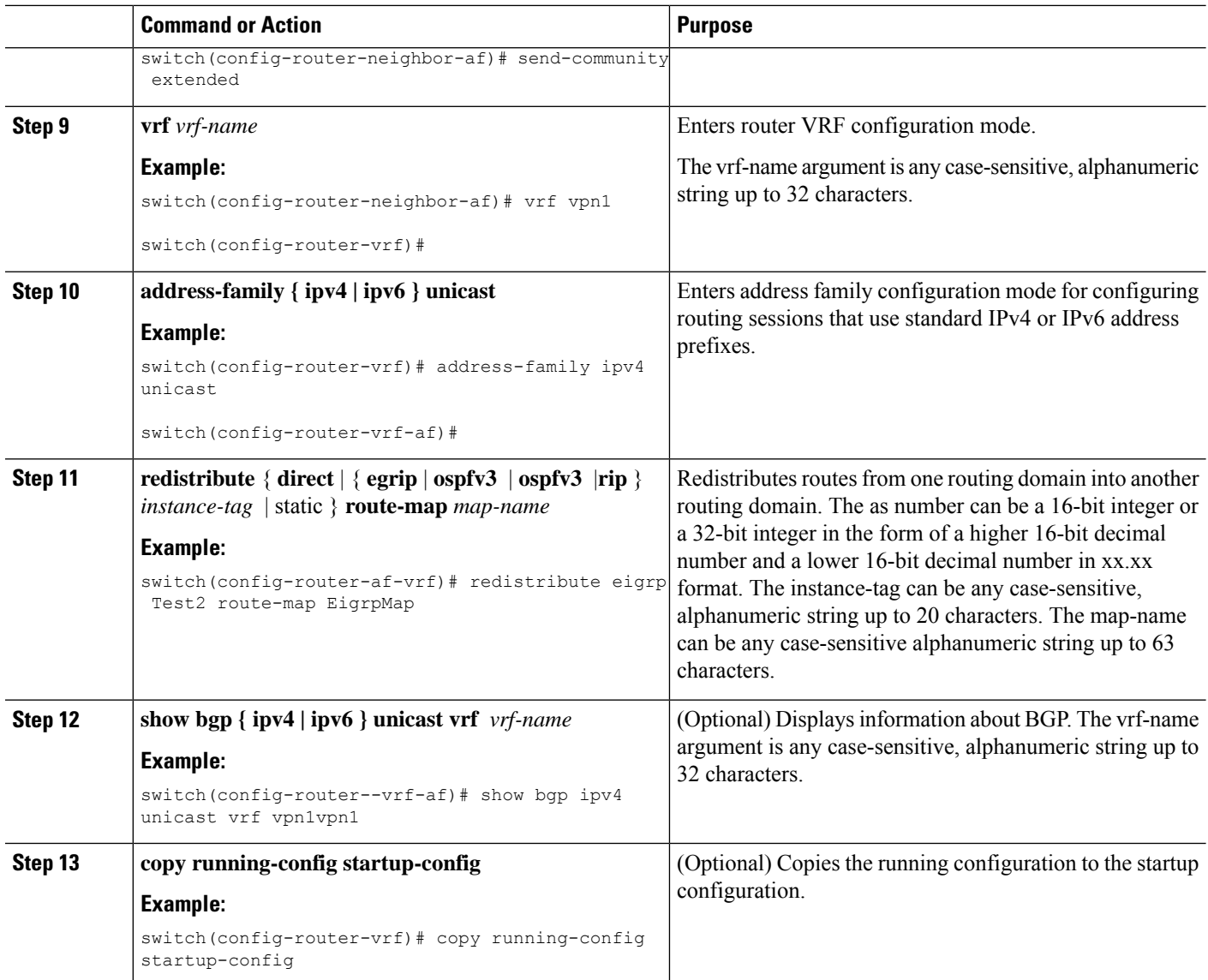

## **Configuring a Hub-and-Spoke Topology**

#### **Configuring VRFs on the Hub PE Router**

You can configure hub and spoke VRFs on the hub PE router.

- **1. configure terminal**
- **2. install feature-set mpls**
- **3. feature-set mpls**
- **4. feature-set mpls l3vpn**
- **5. vrf context** *vrf-hub*
- **6. rd** *route-distinguisher*
- **7. address-family { ipv4 | ipv6 } unicast**
- **8. route-target** { **import** | **export** } route-target-ext-community **}**
- **9. vrf context** *vrf-spoke*
- **10. address-family { ipv4 | ipv6 } unicast**
- **11. route-target** { **import** | **export** } *route-target-ext-community* **}**
- **12. show running-config vrf** *vrf-name*
- **13. copy running-config startup-config**

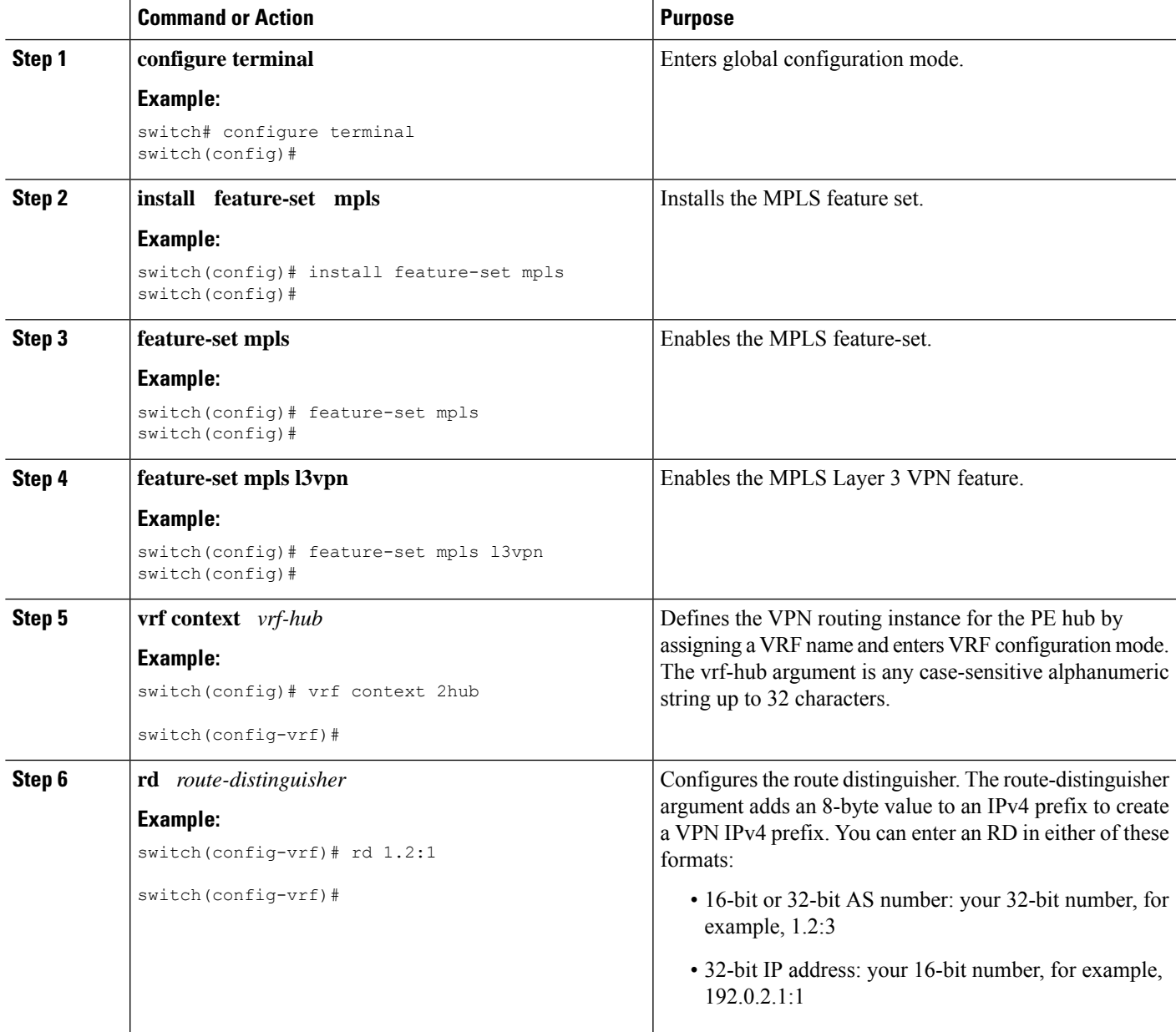

 $\mathbf I$ 

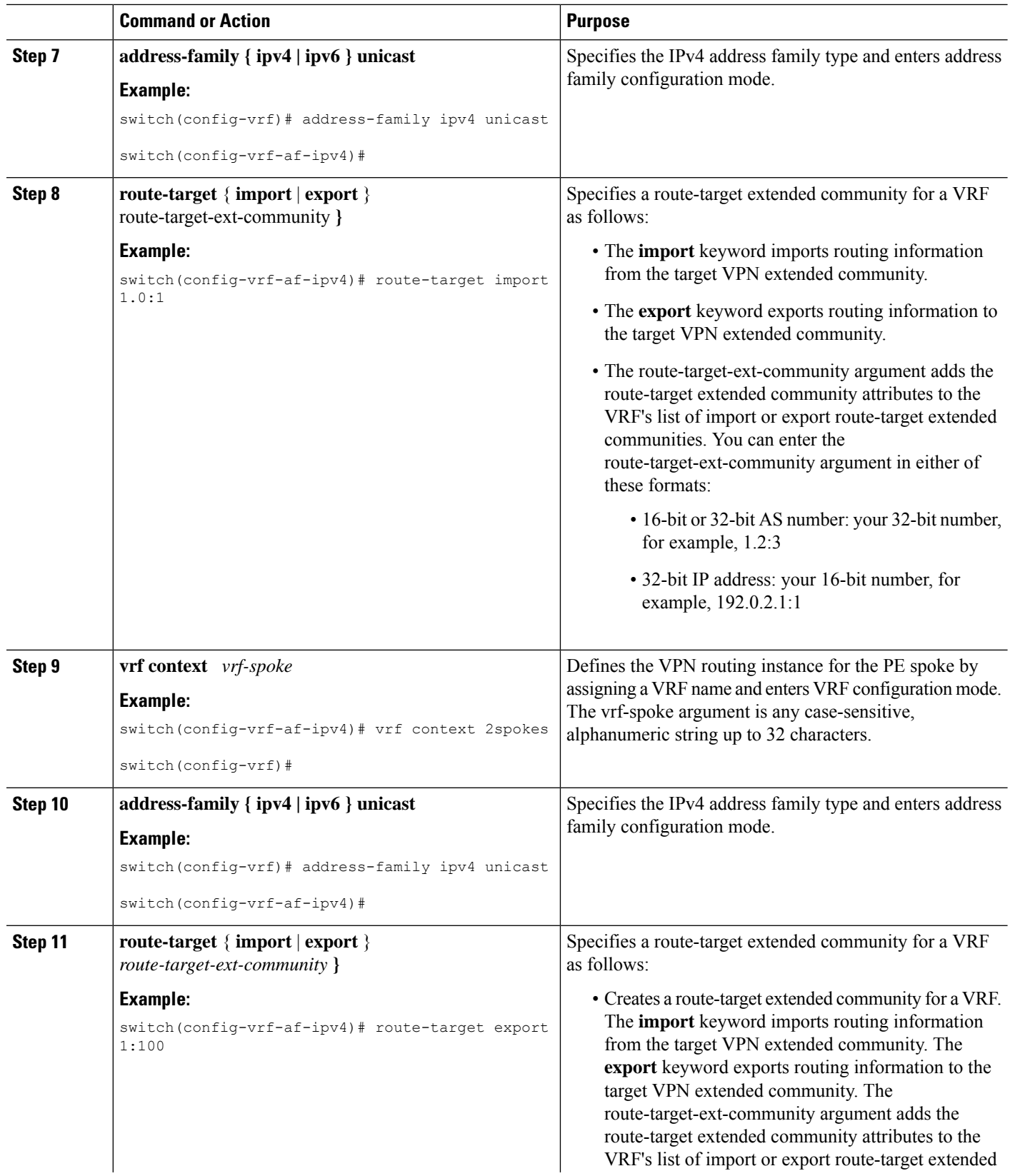

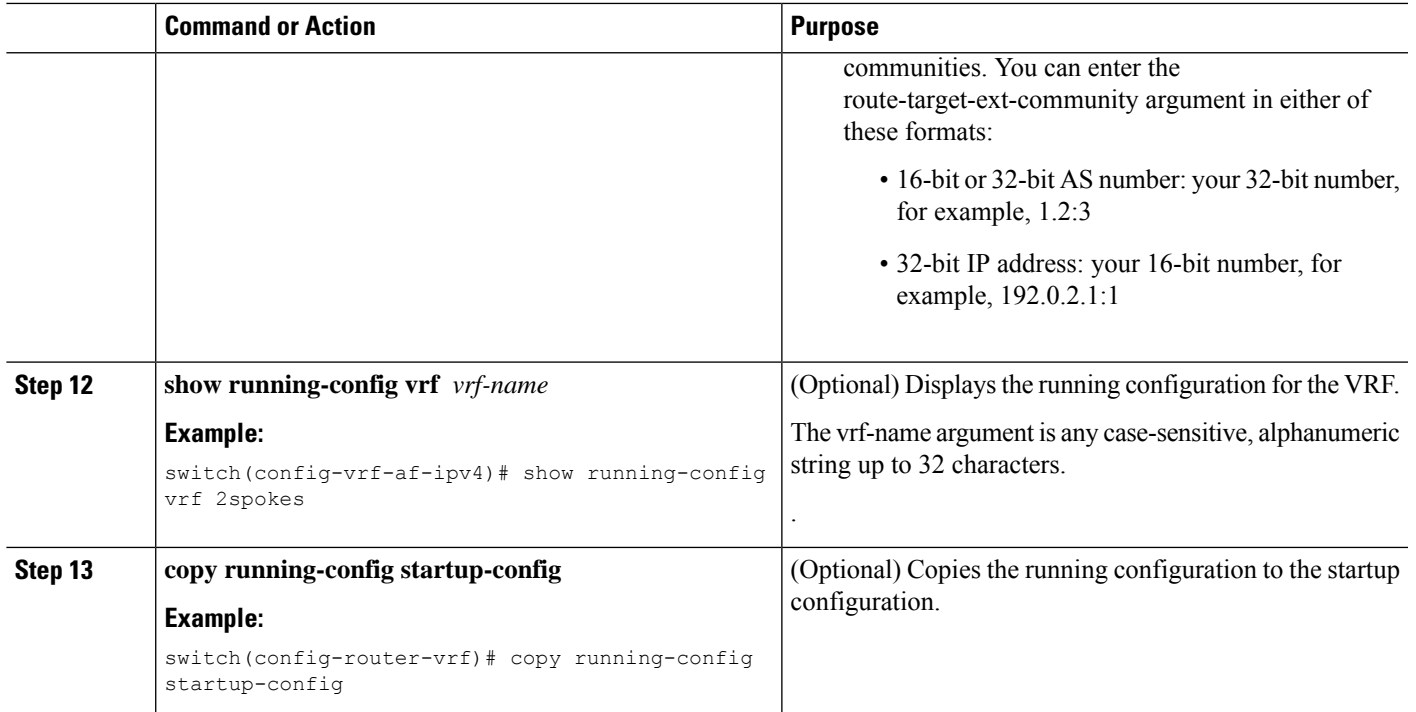

#### **Configuring eBGP on the Hub PE Router**

You can use eBGP to configure PE-to-CE hub routing sessions.

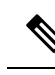

If all CE sites are using the same BGP AS number, you must perform the following tasks: **Note**

- Configure either the BGP **as-override** command at the PE (hub) **or the allowas-in** command at the receiving CE router.
- To advertise BGP routes learned from one ASN back to the same ASN, configure the **disable-peer-as-check** command at the PE router to prevent loopback.

- **1. configure terminal**
- **2. feature-set mpls**
- **3. feature mpls l3vpn**
- **4. feature bgp**
- **5. router bgp** *as - number*
- **6. neighbor** *ip-address***remote-as** *as-number*
- **7. address-family { ipv4 | ipv6 } unicast**
- **8. send-community extended**
- **9. vrf** *vrf-hub*
- **10. neighbor** *ip-address***remote-as** *as-number*
- **11. address-family { ipv4 | ipv6 } unicast**
- **12. as-override**
- **13. vrf** *vrf-spoke*
- **14. neighbor** *ip-address***remote-as** *as-number*
- **15. address-family { ipv4 | ipv6 } unicast**
- **16. allowas-in** [ *number* ]
- **17. show running-config bgp** *vrf-name*
- **18. copy running-config startup-config**

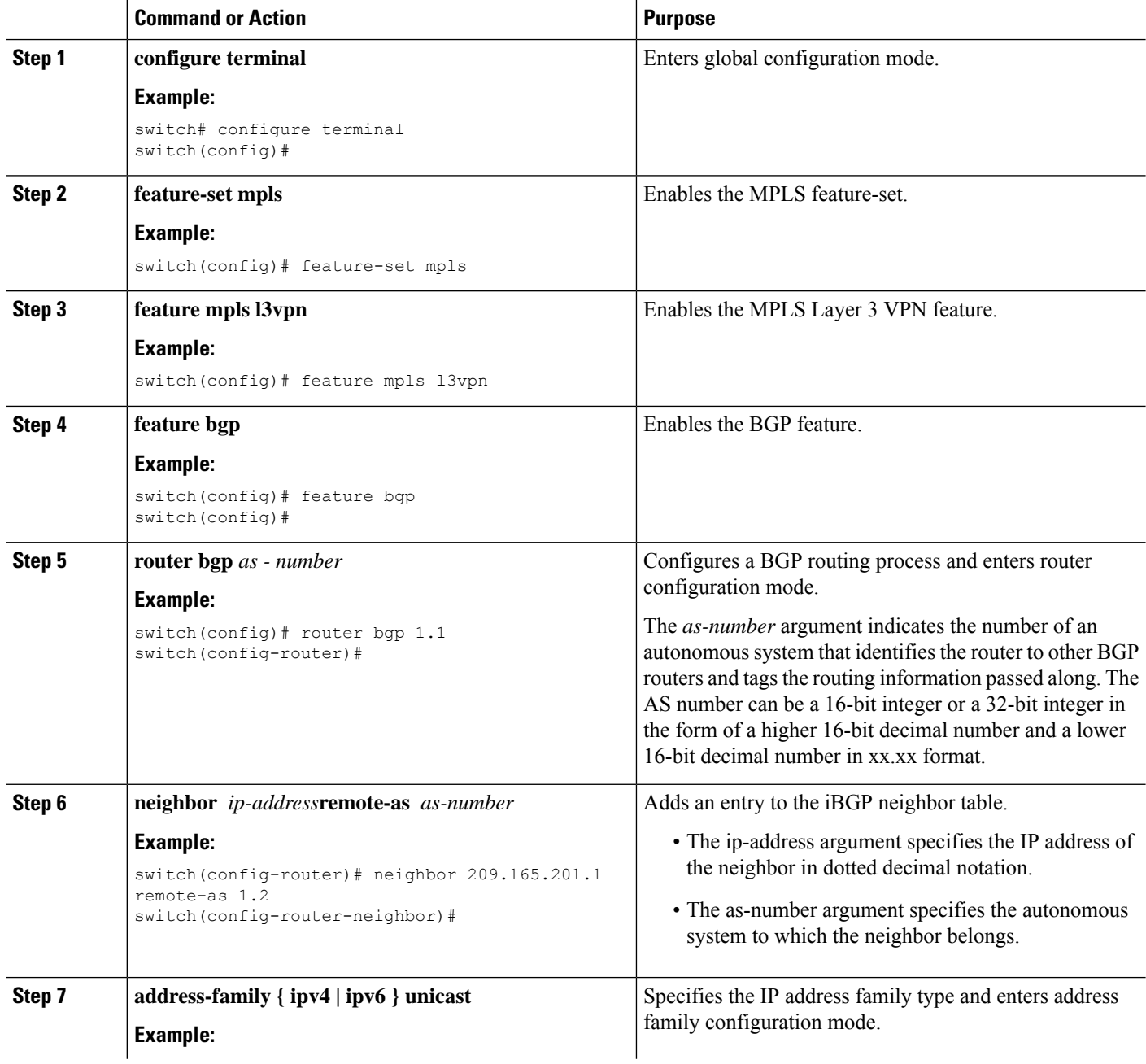

 $\mathbf{l}$ 

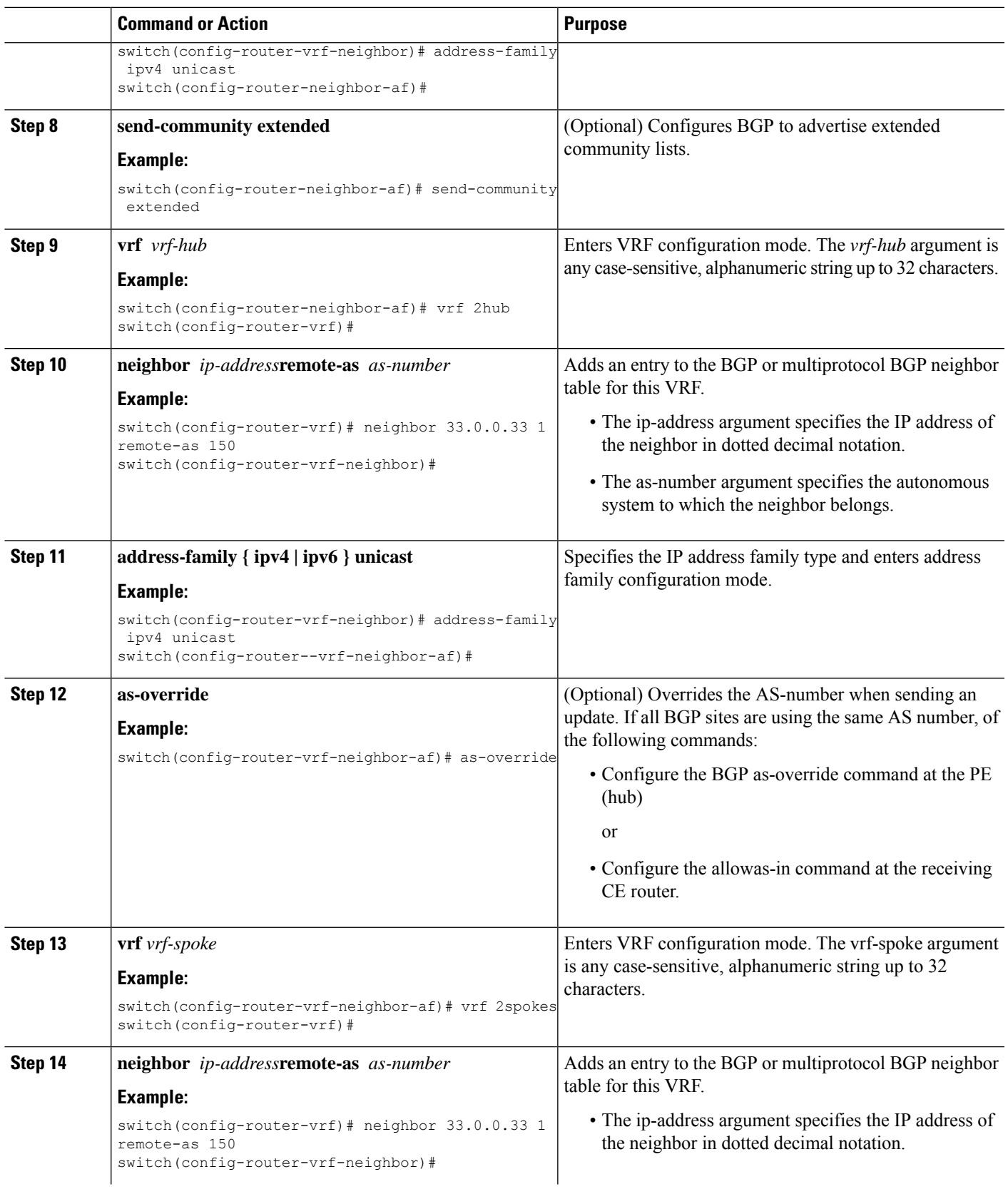

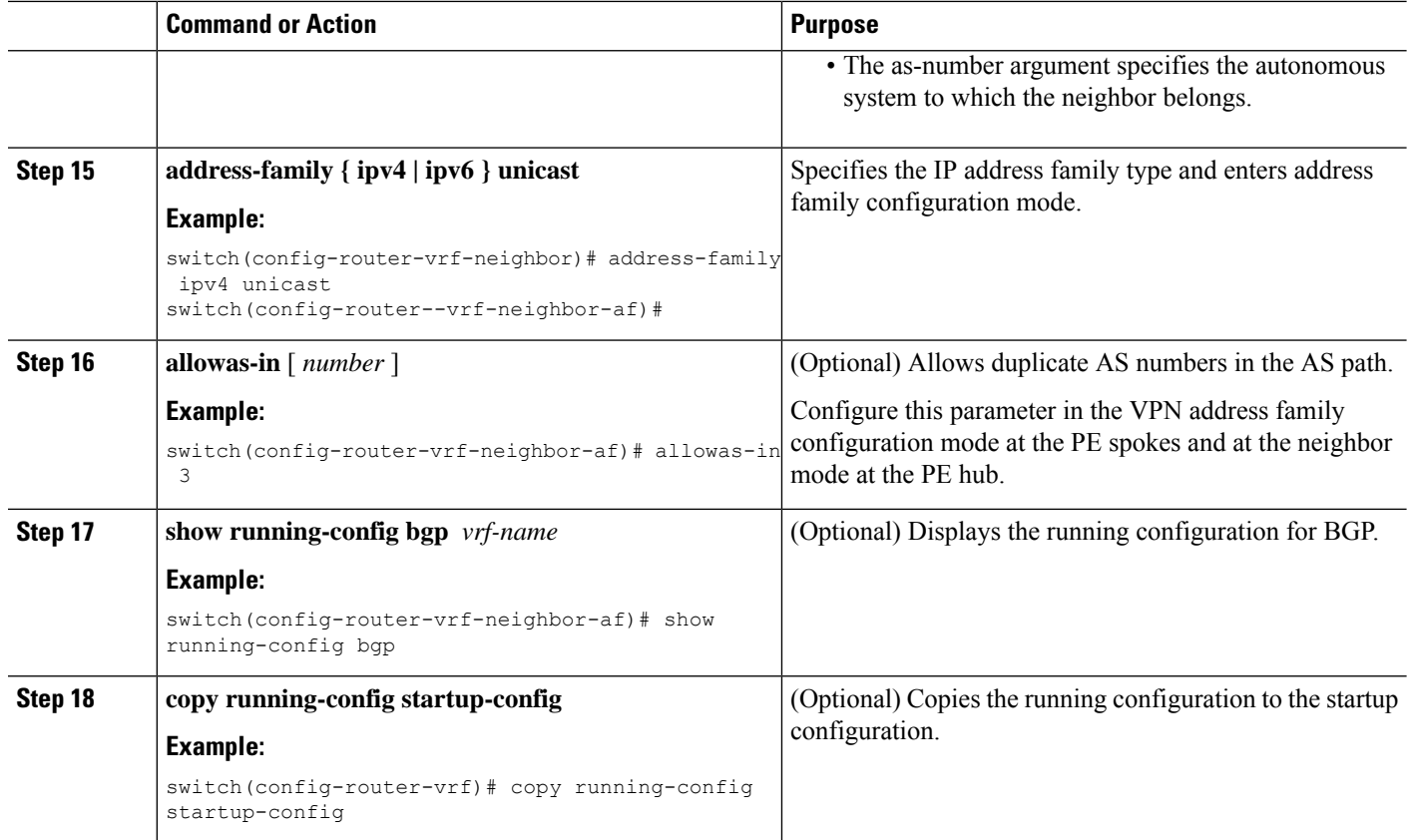

#### **Configuring eBGP on the Hub CE Router**

You can use eBGP to configure PE-to-CE hub routing sessions.

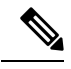

**Note** Note If all CE sites are using the same BGP AS number, you must perform the following tasks:

- Configure either the as-override command at the PE (hub) or the allowas-in command at the receiving CE router.
- Configure the disable-peer-as-check command at the CE router.
- To advertise BGProuteslearned from one ASN back to the same ASN, configure the disable-peer-as-check command at the PE router to prevent loopback.

- **1. configure terminal**
- **2. feature-set mpls**
- **3. feature mpls l3vpn**
- **4. feature bgp**
- **5. router bgp** *as - number*
- **6. neighbor** *ip-address***remote-as** *as-number*
- **7. address-family { ipv4 | ipv6 } unicast**
- **8. send-community extended**
- **9. vrf** *vrf-hub*
- **10. neighbor** *ip-address***remote-as** *as-number*
- **11. address-family { ipv4 | ipv6 } unicast**
- **12. as-override**
- **13. vrf** *vrf-spoke*
- **14. neighbor** *ip-address***remote-as** *as-number*
- **15. address-family { ipv4 | ipv6 } unicast**
- **16. allowas-in** [ *number* ]
- **17. show running-config bgp** *vrf-name*
- **18. copy running-config startup-config**

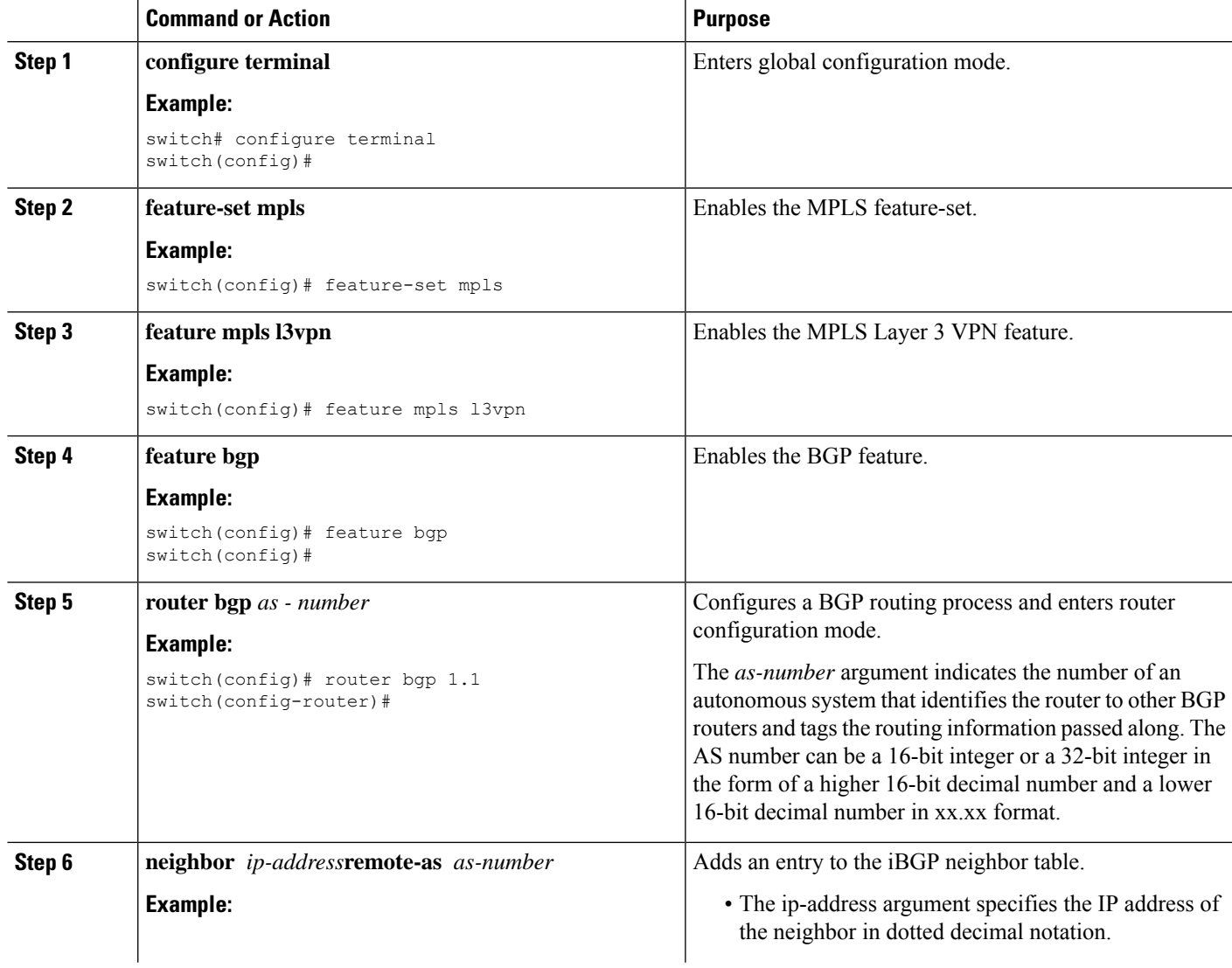

I

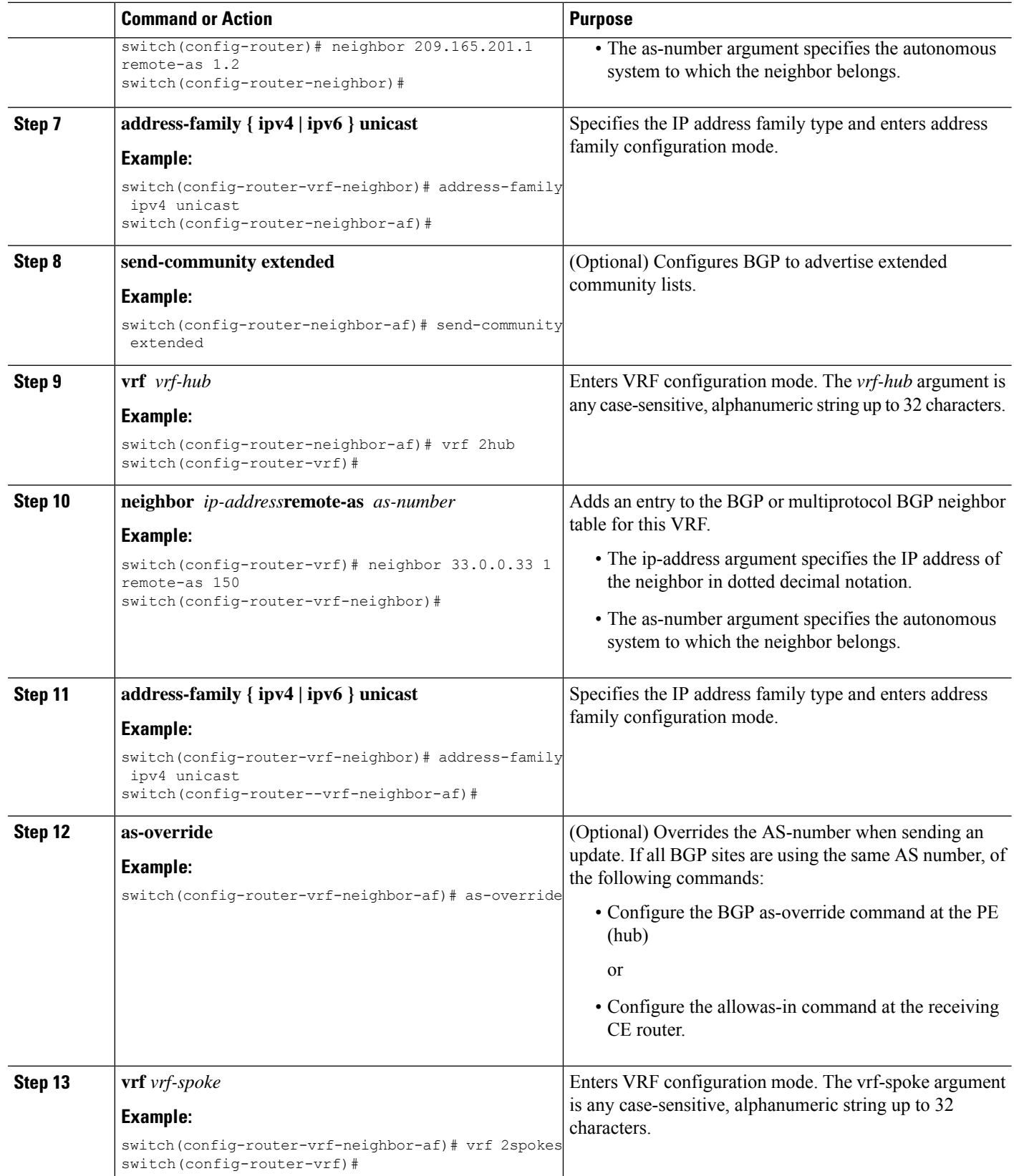

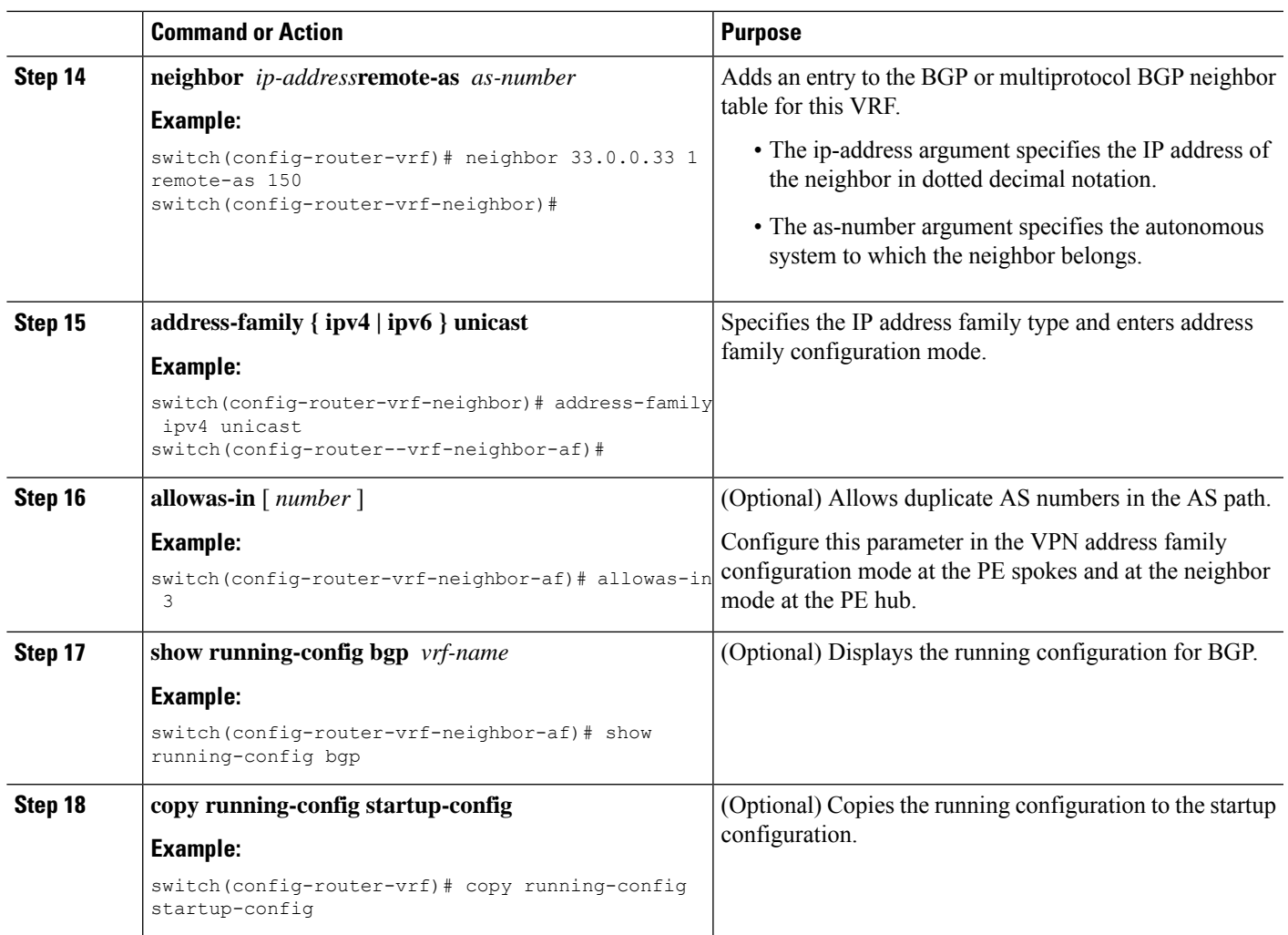

#### **Configuring VRFs on the Spoke PE Router**

You can configure hub and spoke VRFs on the spoke PE router.

- **1. configure terminal**
- **2. install feature-set mpls**
- **3. feature-set mpls**
- **4. feature-set mpls l3vpn**
- **5. vrf context** *vrf-spoke*
- **6. rd** *route-distinguisher*
- **7. address-family { ipv4 | ipv6 } unicast**
- **8. route-target** { **import** | **export** } route-target-ext-community **}**
- **9. show running-config vrf** *vrf-name*
- **10. copy running-config startup-config**

 $\mathbf I$ 

#### **DETAILED STEPS**

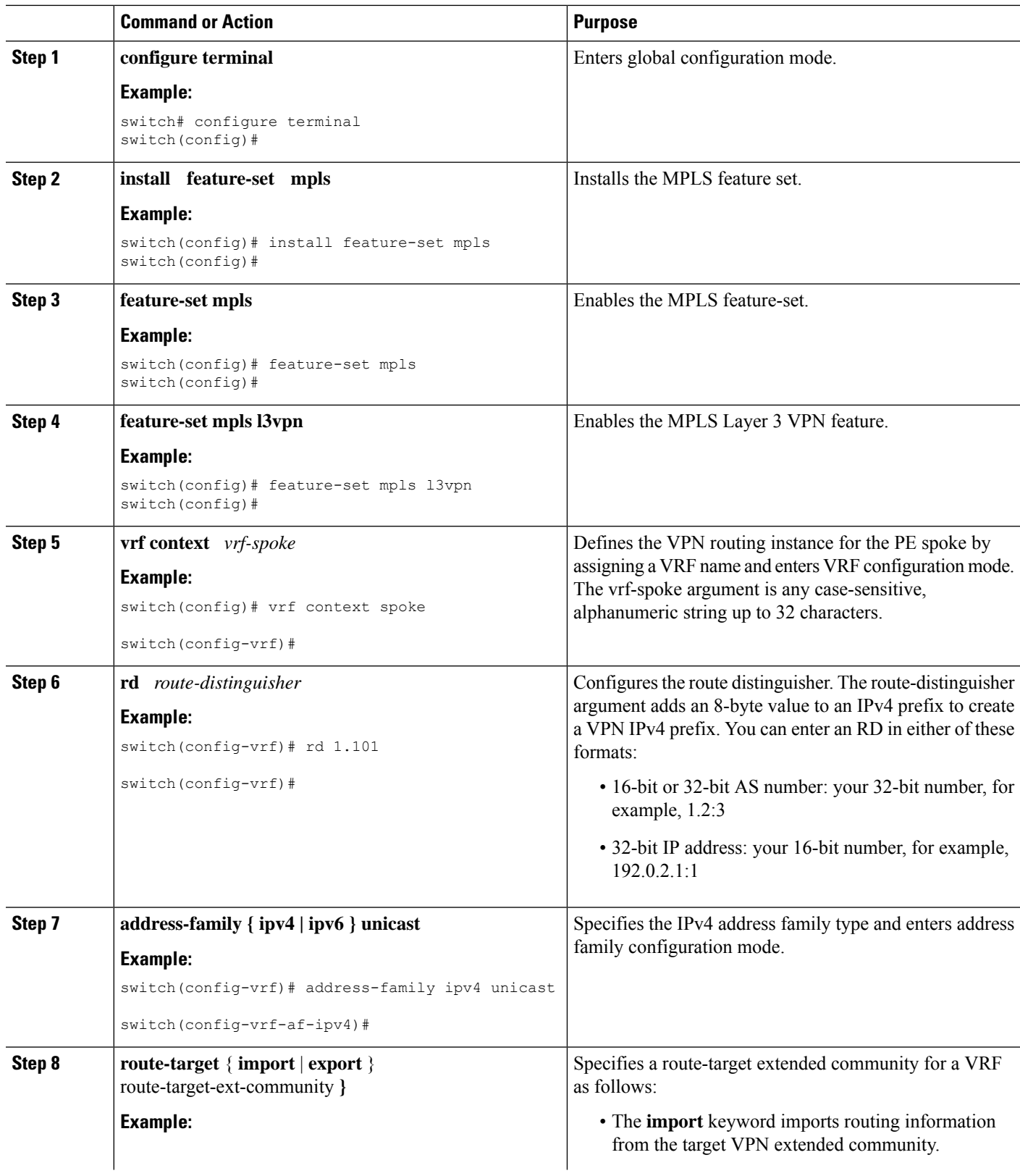

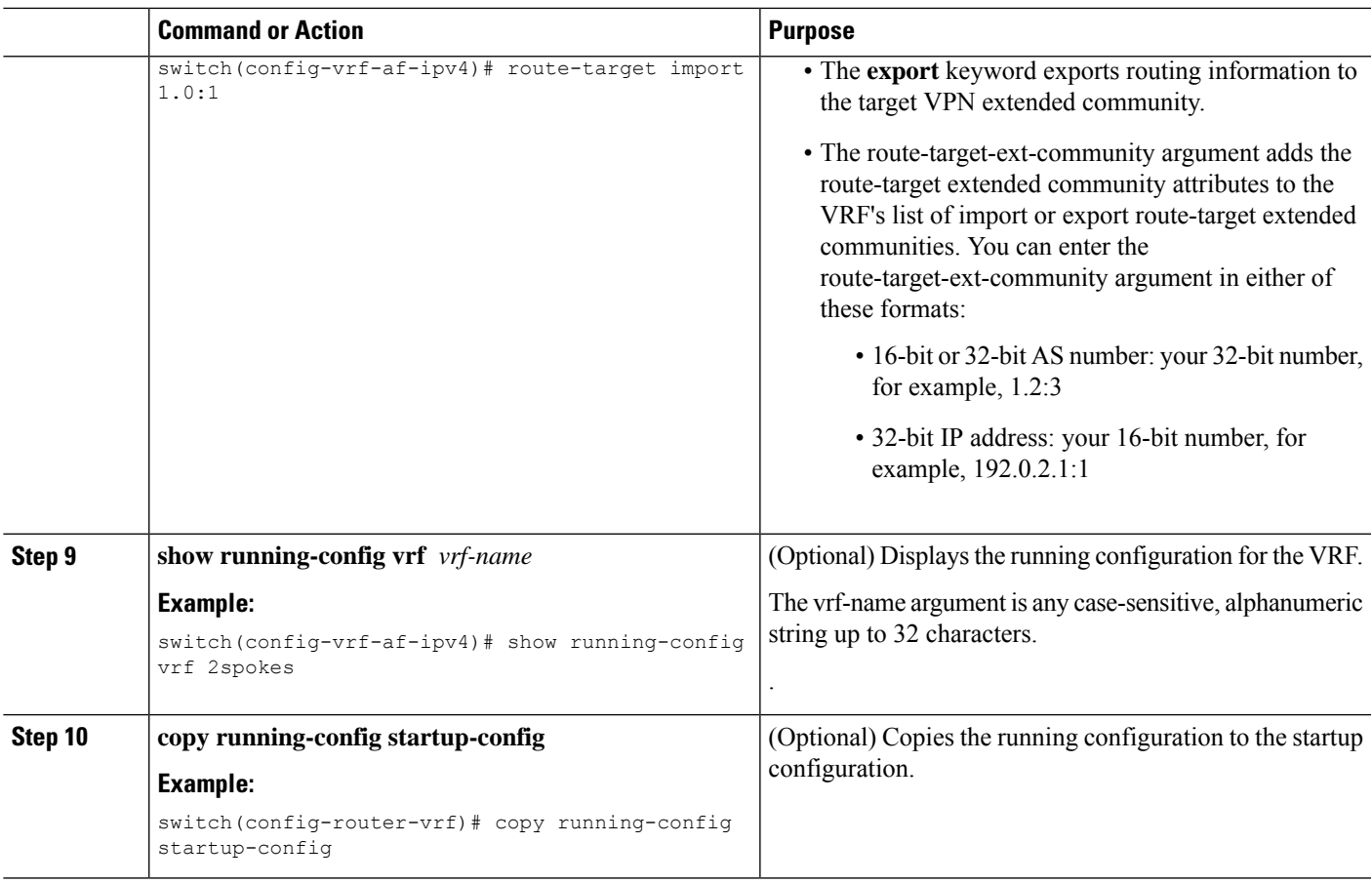

#### **Configuring eBGP on the Spoke PE Router**

You can use eBGP to configure PE spoke routing sessions.

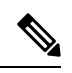

If all CE sites are using the same BGP AS number, you must perform the following tasks: **Note**

• Configure the the allowas-in command at the receiving spoke router.

- **1. configure terminal**
- **2. feature-set mpls**
- **3. feature mpls l3vpn**
- **4. feature bgp**
- **5. router bgp** *as - number*
- **6. neighbor** *ip-address***remote-as** *as-number*
- **7. address-family { ipv4 | ipv6 } unicast**
- **8. allowas-in** *number*
- **9. send-community extended**

I

- **10. show running-config bgp**
- **11. copy running-config startup-config**

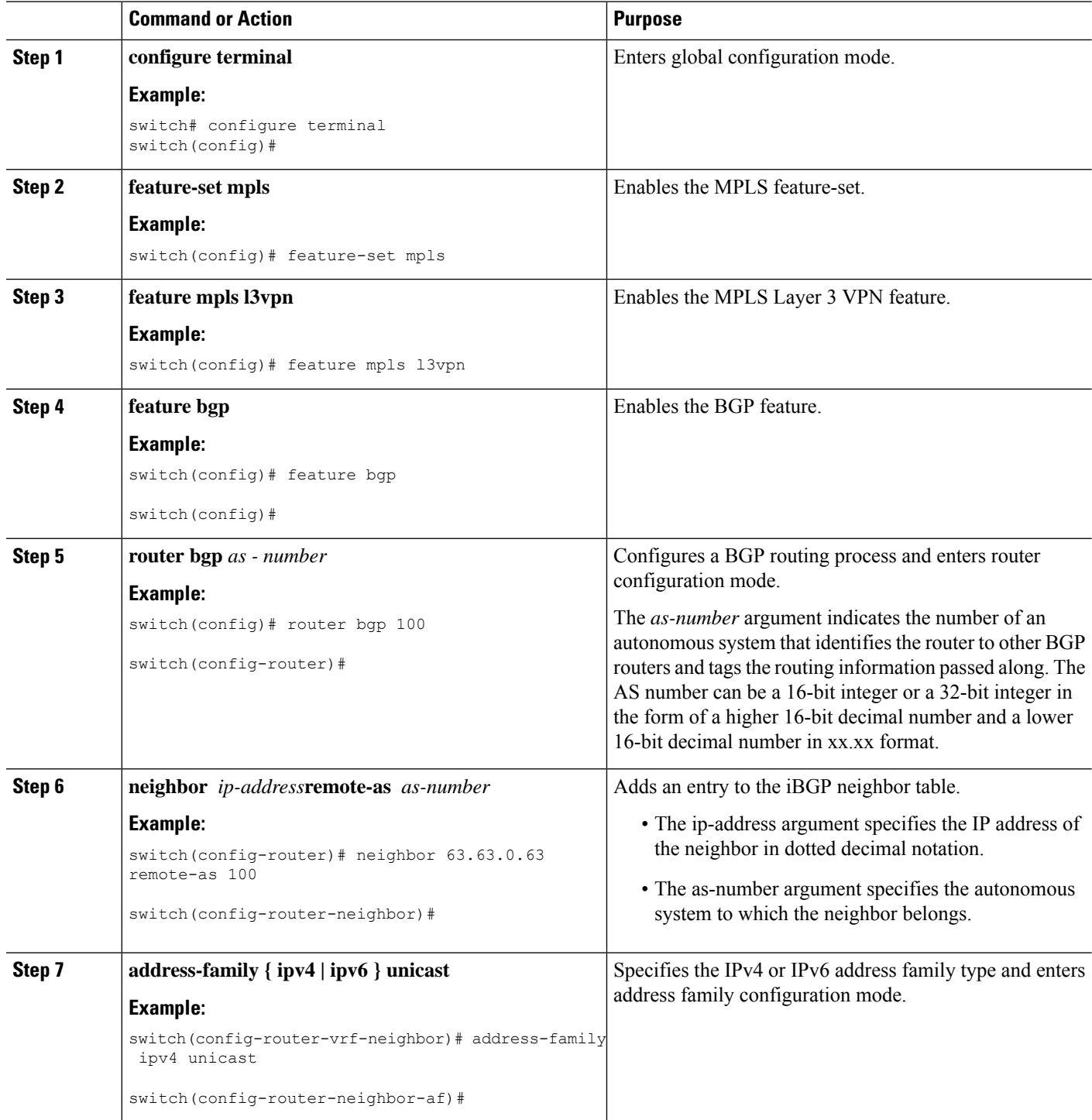

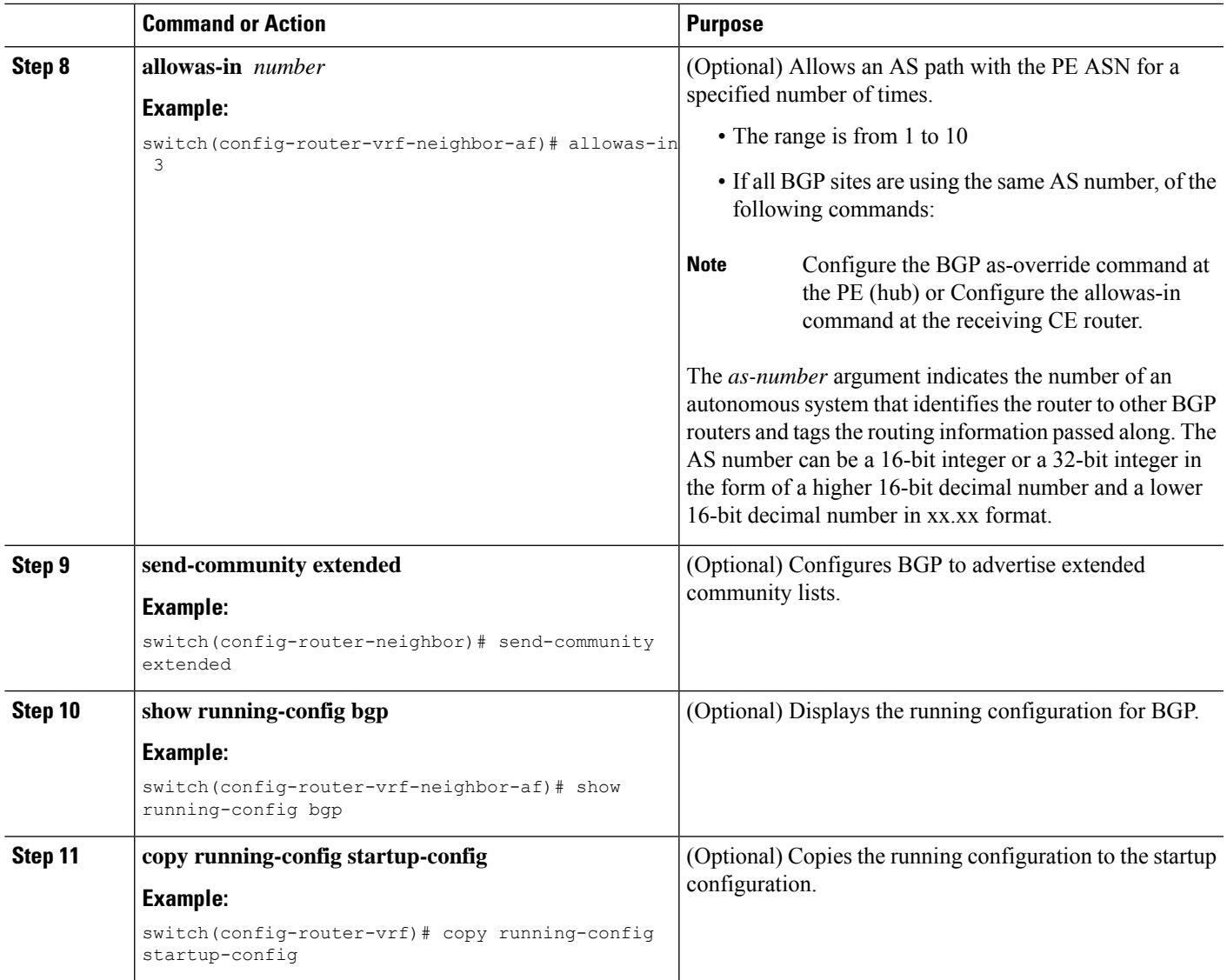

# **Configuring MPLS using Hardware Profile Command**

Beginning with release 7.0(3)F3(3), Cisco Nexus 3600 supports multiple hardware profiles. You can configure MPLS and/or VXLAN using hardware profile configuration command in a switch. The hardware profile configuration command invokes appropriate configuration files that are available on the switch. VXLAN is enabled by default

#### **Before you begin**

- **1. configure terminal**
- **2. feature bgp**
- **3. hardware profile** [ **vxlan** | **mpls**] **module all**
- **4. show hardware profile module** [ **all** | *number*]
- **5. show module internal sw info** | [ **i** | **mpls**]
- **6. show running configuration** | [ **i** | **mpls**]

#### **DETAILED STEPS**

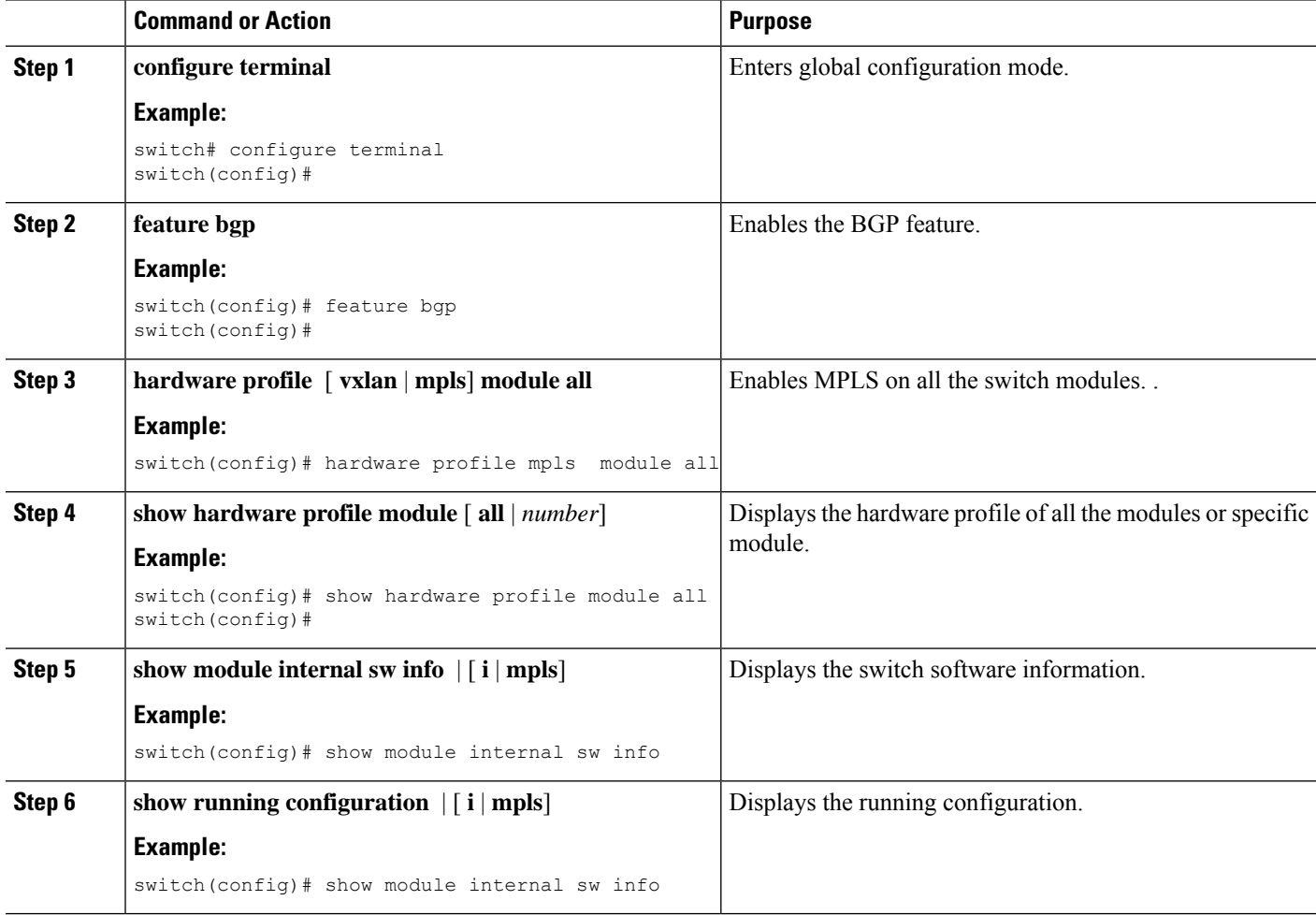